# KLEINCOMPUTER

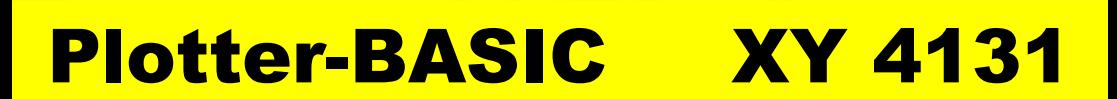

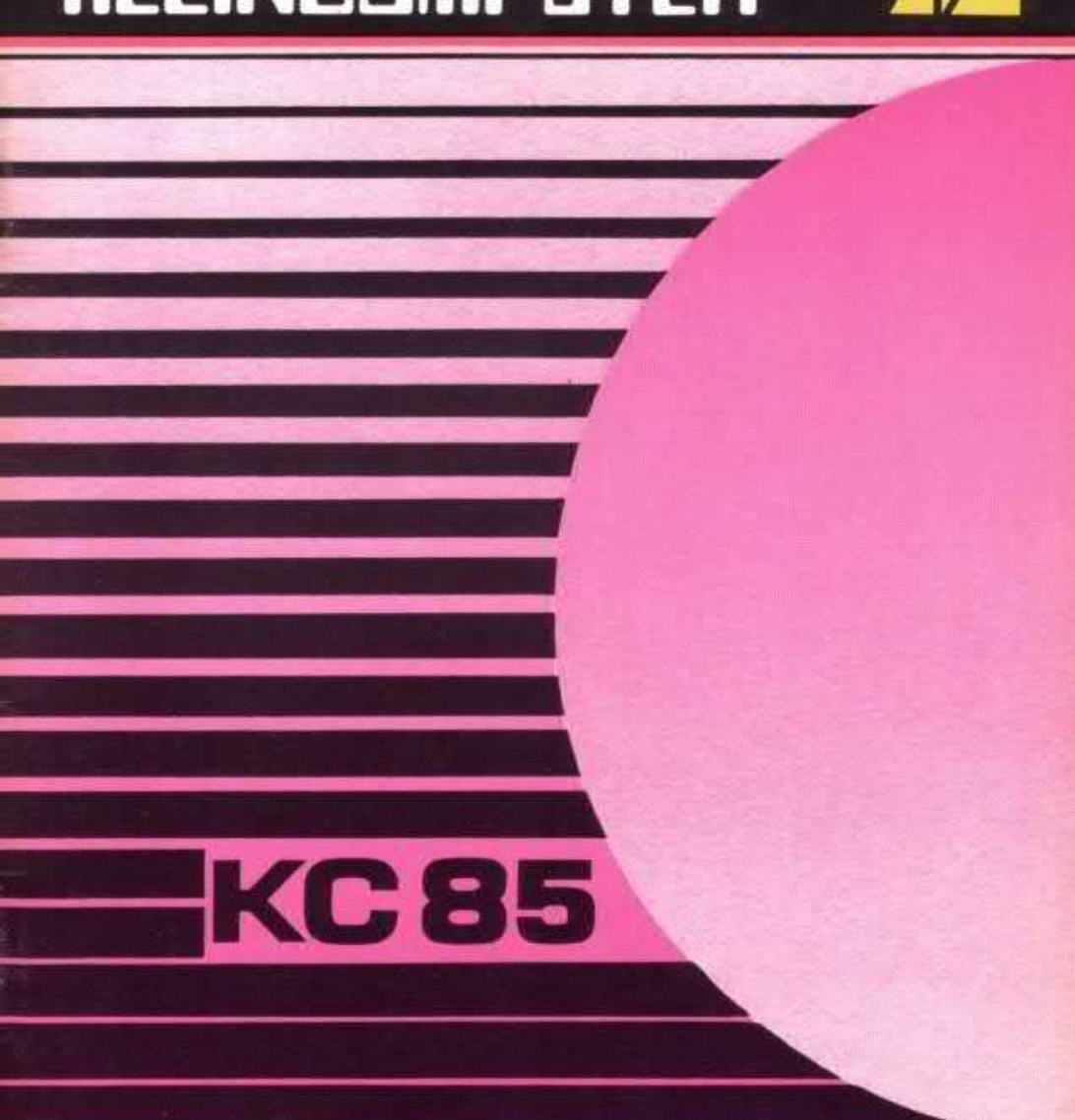

# KLEINCOMPUTER

# KC85 //

# **Bedienungsanleitung Kleinplotter XY 4131 am KC 85/3-5**

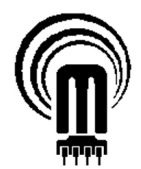

veb mikroelektronik 'wilhelm pieck' mühlhausen

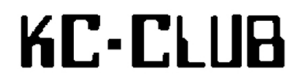

Mario Leubner 17.10.2022 – 27.12.2022

# **Bedienungsanleitung KLEINPLOTTER**

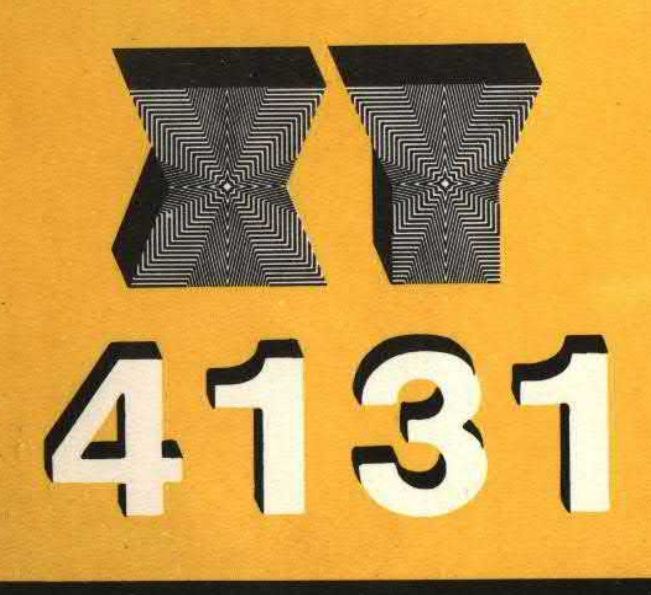

# zum **KLEINCOMPUTER**

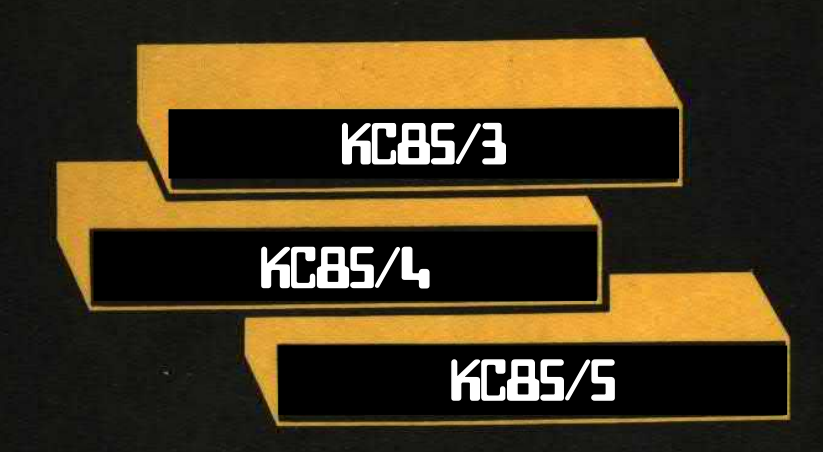

# **Inhaltsverzeichnis**

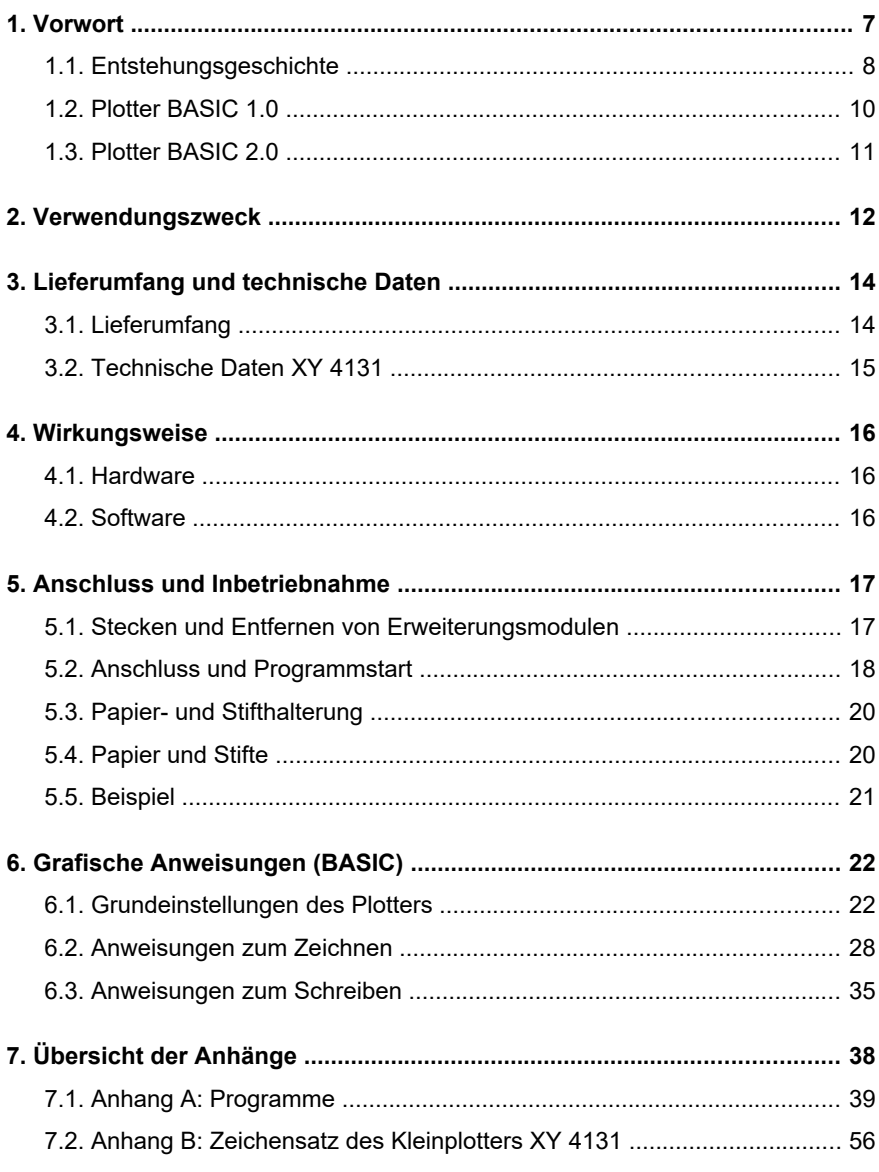

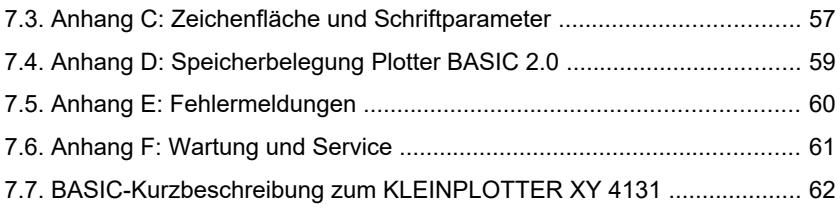

# <span id="page-6-0"></span>**1. Vorwort**

Diese Dokumentation beschreibt den Einsatz des Kleinplotters XY 4131 am Kleincomputer KC 85/3-5 von Mühlhausen mithilfe des Moduls M001 und einer Erweiterung des BASIC-Interpreters.

Als Vorlage diente das Programm GRPLOT und die Bedienungsanleitung zum KLEINPLOTTER XY 4131 am robotron Z9001, KC 85/1 bzw. KC 87. Vielen Dank an Volker Pohlers für die Bereitstellung der Handbuch-Vorlage und der Quelltexte von GRPI OT.

Vielen Dank auch an Wolf-Peter Wruck für die Bereitstellung der Plotter-Software vom KC 85/3, welche die Basis des hier beschriebenen Plotter BASIC bildet.

Impressum der Bedienungsanleitung von robotron:

1/87 b VEB ROBOTRON - MESSELEKTRONIK "OTTO SCHÖN" DRESDEN Lingnerallee 3, Postschliessfach 211, Dresden, DDR – 8012

LABORATORNÍ PŘÍSTROJE, k.p. PRAHA Praha 6, Na okraji 335, ČSSR

Průvodní technická dokumentace

Edice Zapisovače, míchačky, termostaty

Ediční číslo ZM-031-026-87 Formát A5 Počet stran 40 Náklad 1.500 výtisků 1. vydání Obálku navrhl Pavel Čampulka Redakce Jana Příchystalová Technická redakce a příprava výroby Jana Hodkováá Vydaly Laboratorní přístroje, k.p., Praha, 1987 Vyrobil Mír, novinářské závody, n.p., Praha, 1987

#### <span id="page-7-0"></span>**1.1. Entstehungsgeschichte**

Im Januar 2022 wurde von Wolf-Peter Wruck im robotrontechnik-Forum eine Diskussion zum Einsatz der tschechischen Kleinplotter XY 41xx am KC 85/3 gestartet. Er hatte seinerzeit zwei Nachnutzungen für die Anbindung des Plotters am KC 85/3 erworben.

- Eine Variante war das BASIC-Programm PLOTTER.SSS von W. Domschke aus Mühlhausen. Am Anfang dieses BASIC-Programms ist ein Maschinencode-Teil mit den Treiber-Routinen für den Plotter eingebettet. Man arbeitet also in BASIC und hat Unterprogramme, welche die einzelnen Plotterbefehle realisieren. Das Modul M001 kann sich dabei in einem beliebigen Steckplatz befinden.
	- GOSUB 20 Initialisierung Plotter
	- GOSUB 30 Linie zeichnen
	- GOSUB 40 zu einem Punkt gehen ohne zu zeichnen
	- GOSUB 50 Kreis zeichnen
	- GOSUB 60 Kreisbogen zeichnen
	- GOSUB 70 Umschaltung Plotter / Bildschirm
	- GOSUB 80 Einstellung Linientyp
- Bei der zweiten Variante handelt es sich um die Portierung der KC 87- Software GRPLOT für den KC 85/3. Hier wird ein kleines Maschinencode-Programm unter CAOS geladen und gestartet. Es muss sich ein Modul M001 im Schacht 08 und ein Modul M011 im Schacht 0C befinden. Nach dem Start werden die Module überprüft, das M011 auf 4000H geschaltet, der Inhalt des BASIC-ROM auf 4000H kopiert, die erweiterten BASIC Befehle in den RAM kopiert und die Ansprungtabelle modifiziert. Danach wird der 16K-Block mit dem geänderten BASIC auf C000H geschaltet, BASIC angesprungen und der maximale BASIC Speicher begrenzt, weil am Ende des BASIC-Speichers die neuen Plotterbefehle liegen. Nun kann man den Plotter mit Befehlen ähnlich wie beim KC 87 ansprechen.

Die beiden Varianten unterscheiden sich zudem noch in der verwendeten Hardware. Während der Plotter in der Mühlhausener Variante an Port B des M001- PIO anzuschließen ist, verwendet die zweite Variante den PIO-Port A mit der Anschlussbelegung wie beim KC 87. Um beide Programme nutzen zu können, sind also 2 verschiedene Kabel erforderlich!

Die zweite Variante weckte mein Interesse. Zunächst interessierte mich mangels Plotter allerdings hauptsächlich die Technik, wie so eine BASIC-Erweiterung programmiert wurde. Denn schließlich befinden sich sowohl der BASIC-Kern als auch die BASIC-Erweiterungen komplett im ROM und lassen sich nicht ohne weiteres ändern.

Die Plotter-Erweiterung bringt 10 neue BASIC-Befehle mit. Da beim BASIC des KC 85 (im Gegensatz zum KC 87) die Befehle LINE, CIRCLE und PSET bereits existieren, wurde den Plotter-Befehlen zur Unterscheidung ein P vorangestellt. Die restlichen Befehle sind identisch zum KC 87.

| KC 87             | <b>KC 85</b>      |
|-------------------|-------------------|
| LINE              | <b>PI INF</b>     |
| CIRCI F           | <b>PCIRCI F</b>   |
| <b>SCREEN</b>     | <b>SCREEN</b>     |
| <b>ZERO</b>       | <b>ZERO</b>       |
| <b>HOMF</b>       | <b>HOMF</b>       |
| PSET              | <b>PPSFT</b>      |
| SI <sub>7</sub> F | SI <sub>7</sub> F |
| I ABFI            | LABEL             |
| <b>SCALE</b>      | <b>SCALE</b>      |
| GCLS              | GCLS              |

<span id="page-8-0"></span>*Bild 1: Vergleich Plotter-BASIC-Befehle KC 87 und KC 85 (Plotter BASIC 1.0)*

Wolf-Peter stellte mir alle Programme freundlicherweise zur Verfügung, sodass ich diese untersuchen konnte. Erhalten hatte ich zunächst den Treiber, ein Assemblerlisting der für CAOS 4.1 modifizierten Laderoutine sowie ein paar handschriftliche Notizen. Später habe ich dann noch das Original-INIT-Programm für Kassette bekommen, mit dem ich den Rest der Modifikationen klären konnte.

Um Anpassungen vornehmen zu können, musste der Plotter-Treiber zunächst reassembliert werden. Hier stellte es sich als hilfreich heraus, dass Volker Pohlers auf seiner Website bereits ein zum Teil kommentiertes Listing von GRPLOT des KC 87 veröffentlicht hatte. Diesen Teil konnte ich fast 1:1 übernehmen. Ich habe dabei auch noch weitere Reste KC 87-spezifischen Programmcode gefunden, welche bei der Portierung für den KC 85/3 nicht entfernt worden sind.

Entwickler für die Version KC 85/1, KC 87 und Z9001: VEB Robotron-Meßelektronik "Otto Schön" Dresden

Anpassung für den KC 85/3 mit CAOS 3.1: Betriebsberufsschule "Rudolf Lattner" VEB Kombinat LACKE und FARBEN Dresden

Weiterentwicklung für den KC 85/3 bis KC 85/5: Mario Leubner, KC-Club, 2022

#### <span id="page-9-0"></span>**1.2. Plotter BASIC 1.0**

Zunächst sollte eine einheitliche Anschlussbelegung für den Plotter am M001 definiert werden. Die Entscheidung ist zur Mühlhausener Variante gefallen, welche der Empfehlung von W. Domschke in rfe 4/1989 folgt und in den Bildern [5](#page-17-1) und [6](#page-18-0) dargestellt ist.

BASIC-Befehle werden intern als Token verarbeitet, das sind Bytes im Bereich zwischen 80H und FFH. Unter CAOS 3.1 bzw. CAOS 4.2 sind die Token 80H bis F4H mit BASIC-Worten belegt. Die Plotter-Erweiterung nutzt 10 neue Token von F5H bis FEH. Ab CAOS 4.5 wurden jedoch bereits neue BASIC-Token für den Laufwerkswechsel bzw. ab CAOS 4.7 für die Device-Funktionen definiert, ebenfalls ab F5H. Das heißt, nach dem Laden des Plotter-BASIC stehen diese Device-Funktionen nicht mehr zur Verfügung. Im Bedarfsfall muss man also ins CAOS-Menü wechseln und von dort aus das Laufwerk bzw. Device ändern.

Ein zweiter Nachteil war die fest vorgegebene Modulbestückung. Viele Anwender haben auf den Steckplätzen 08 und 0C bereits Module gesteckt und müssten für den Betrieb des Plotters die Module umstecken.

Das dritte Problem ist die Art und Weise, wie die Sprungadressen der Plotter-Erweiterung eingebunden wurden: Es wird eine vorbereitete Sprungtabelle benutzt, welche eine Kopie der Sprungtabelle von CAOS 3.1 darstellt und am Ende um die zusätzlichen Plotter-Befehle ergänzt wurde. Damit läuft das Programm nur unter CAOS 3.1.

Mit der ersten Version meines Plotter-BASIC habe ich folgende Anpassungen vorgenommen:

- Die Plotter-Schnittstelle wurde auf PIO-Port B des Moduls M001 umgestellt.
- Die benötigten Module M001 und M011 können sich in beliebigen Steckplätzen befinden.
- Für den KC 85/4 ist auch ein 16K-RAM-Modul M022 als Speichererweiterung ausreichend, da der KC 85/4 bereits über RAM auf den Adressen 4000H bis BFFFH (RAM4, RAM8) verfügt.
- Die Sprungadressen der Erweiterungstoken von 80H bis F4H werden aus dem ROM der jeweiligen CAOS-Version übernommen, unter welcher das Plotter-BASIC gestartet wird.
- Es wird kein separates INIT-Programm mehr benötigt, die Initialisierung ist nun als Startroutine im Hauptprogramm enthalten. Damit kann das Plotter-BASIC von einem beliebigen Datenträger geladen werden.

Die erste Version des Plotter-BASIC läuft auf dem KC 85/3 bis KC 85/5 und wurde unter CAOS 3.1 bis CAOS 4.8 getestet. Beim KC 85/3 muss vor dem Laden des Plotter-BASIC das RAM-Modul eingeschaltet werden, das das Programm in den RAM4 eingelesen wird.

Der KC 87 benutzt intern andere Token als der KC 85. Die Übernahme von Programmen funktioniert nur mit einem LIST#1 am KC 87 und anschließendem LOAD#1 am KC 85, also mittels Programmlisting im Klartext. Zu Beachten ist dabei noch die Besonderheit, dass die drei Befehle LINE, CIRCLE und PSET bei diesem Vorgang entsprechend Tabelle in Bild [1](#page-8-0) umgeschrieben werden müssen in PLINE, PCIRCLE und PPSET.

Mario Leubner, 02.10.2022

#### <span id="page-10-0"></span>**1.3. Plotter BASIC 2.0**

Um das mühevolle Umschreiben der Befehle LINE, CIRCLE und PSET zu umgehen, habe ich mir schließlich einen Trick ausgedacht. Der Plotter-Befehl SCREEN aktiviert beim KC 87 die Plotter-Schnittstelle und schaltet zwischen dem Grafik-Bildschirm und dem Plotter als Ausgabegerät um. Grafische Ausgaben können also entweder auf dem Bildschirm oder auf dem Plotter ausgegeben werden. Beim KC 85 wurde vom Befehl SCREEN im Plotter BASIC 1.0 bisher nur die Initialisierung der Plotter-Schnittstelle vorgenommen. Einen separaten Grafik-Bildschirm wie beim KC 87 gibt es nicht, jedoch Grafik-Befehle für die Darstellung auf dem ..normalen" Bildschirm des KC 85. Was liegt also näher, als dass man auch beim KC 85 die Grafik-Befehle bei Aktivierung/Deaktivierung des Plotters umschaltet. Das bringt zwei wesentliche Vorteile:

- Die Befehle LINE, CIRCLE und PSET müssen nicht mehr umgeschrieben werden bei der Übernahme von KC 87-Plotter-Programmen mittels LIST#1 und LOAD#1.
- Statt 10 werden nur noch 7 neue Token benötigt und die Befehle zur Laufwerks- bzw. Device-Umschaltung stehen weiter zur Verfügung.

Aufpassen muss man allerdings bei der gleichzeitigen Verwendung der drei Grafikbefehle in einem Programm, da diese für Plotter und Bildschirm nun eine unterschiedliche Syntax aufweisen.

Plotter-BASIC 2.0 wird in den RAM0 ab der Adresse 300H eingelesen. Das vorherige Zuschalten eines RAM-Moduls beim KC 85/3 ist damit auch nicht mehr erforderlich.

Die weiteren Aussagen in diesem Handbuch beziehen sich auf die Version 2.0 des Plotter-BASIC.

Mario Leubner, 23.12.2022

# <span id="page-11-0"></span>**2. Verwendungszweck**

Der Kleinplotter XY 4131 (GRAFICKÁ JEDNOTKA XY 4131) vom Hersteller

LABORATORNÍ PŘÍSTROJE 162 03 Praha 6/ČSSR

ist ein leistungsfähiges grafisches Ausgabegerät für die Kleincomputer robotron Z 9001, KC 85/1 und KC 87 und jetzt auch für die Kleincomputer KC 85/3-5 aus Mühlhausen. Mit dem Plotter lassen sich grafische Darstellungen und Texte im Format DIN A4 zeichnen.

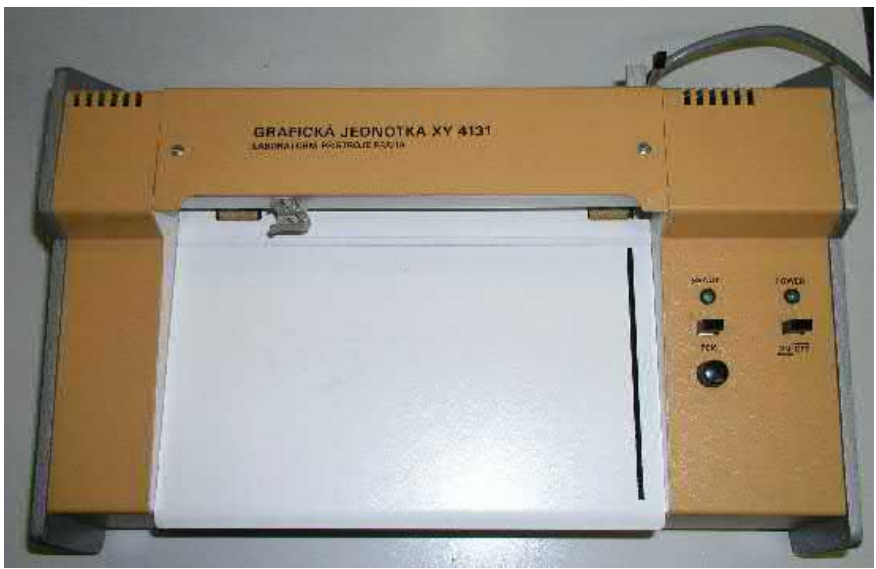

*Bild 2: Plotter XY 4131 (Quelle: https://hc-ddr.hucki.net)*

<span id="page-11-1"></span>In dieser Anleitung wird der Einsatz des Kleinplotters XY 4131 beschrieben. In der Reihe der tschechischen Kleinplotter gibt es außer dem XY 4131 auch noch einen XY 4140 sowie einen XY 4150. Die beschriebene Hardware und Software wurde mit dem XY 4131 getestet. Die anderen Plotter dieser Baureihe sind funktionskompatibel können genauso eingesetzt werden. Unterschiede sind gegebenenfalls den jeweiligen Original-Dokumentationen der Plotter zu entnehmen.

Bild [3](#page-12-1) zeigt die Grundausstattung.

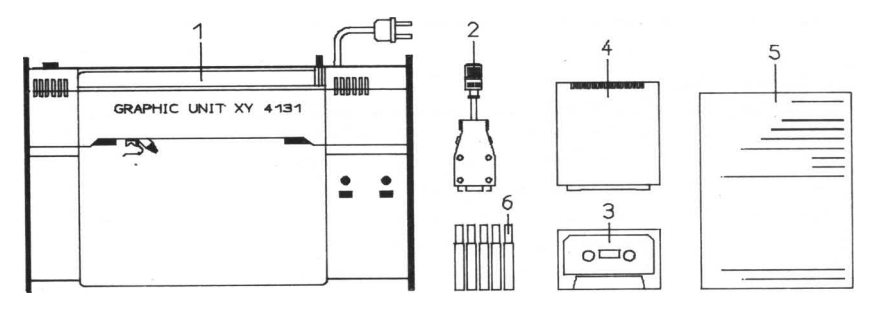

<span id="page-12-1"></span>*Bild 3: Grundausstattung*

- 
- 2 Anschlusskabel (Computeranschluss) 5 Bedienungs<br>3 Programmkassette 6 Bediense banderstifte
- 3 Programmkassette

1 Kleinplotter XY 4131<br>2 Anschlusskabel (Computeranschluss) 5 Bedienungsanleitung

Die Lage der Bedienelemente ist im Bild [4](#page-12-0) dargestellt.

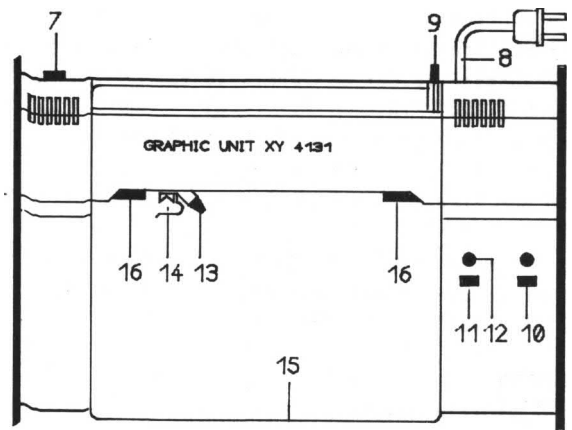

<span id="page-12-0"></span>*Bild 4: Bedienelemente des Kleinplotters XY 4131*

- 7 Buchse für Computeranschluss 12 Bereit-Anzeige
- 
- 9 Hebel für Papierhalterung 14 Stifthalterung
- 10 Netzschalter/Anzeige 15 Papierbahn<br>11 Taste für Stift heben/senken 16 Andruck- un
- 
- 
- 13 Stiftfeineinstellung
- 
- 
- 16 Andruck- und Transportrollen

# <span id="page-13-1"></span>**3. Lieferumfang und technische Daten**

Die Ausführungen zu Lieferumfang und Ersatzteilen wurden 1:1 aus dem robotron-Handbuch übernommen und sind nur informativ anzusehen. Das Plotter-Grafik-Modul sowie die Programmkassette R0114 sind für den Einsatz am KC 85/3-5 nicht erforderlich. Das Anschlusskabel für den KC 85 muss selbst angefertigt bzw. ein vom KC 87 vorhandenes Kabel umgebaut werden.

#### <span id="page-13-0"></span>**3.1. Lieferumfang**

Zum Lieferumfang gehörte:

- 1 Kleinplotter XY 4131<br>1 Plotter-Grafik-Modul
- 690 033.2; ZAK-Nr. 138 21 78 005 000435
- 1 Programmkassette R0114 536 647.3; ZAK-Nr. 138 21 78 005 000427
- 1 Anschlusskabel (Plotter/Computer) 536 648.1
- 1 Geräteschutzhülle 40 496
- 1 PVC-Beutel
- 5 Schmelzsicherungen T80mA/250V 24 039
- 10 Plotterstifte KIN 0577 blau 42 751<br>10 Plotterstifte KIN 0577 rot 42 752
- 10 Plotterstifte KIN 0577 rot 42 752<br>10 Plotterstifte KIN 0577 schwarz 42 753
- 10 Plotterstifte KIN 0577 schwarz 42 753<br>10 Plotterstifte KIN 0577 grün 42 754
- 10 Plotterstifte KIN 0577  $-$  grün
- 10 Plotterstifte KIN 0577 violett 42 755
- 1 Bedienungsanleitung
- 1 Garantieurkunde für den Kleinplotter XY 4131
- 1 Garantieurkunde für den Plotter-Grafik-Modul

#### <span id="page-14-0"></span>**3.2. Technische Daten XY 4131**

Papierformat DIN A4<br>Fffektive Zeichenfläche 255 mm x 180 mm Effektive Zeichenfläche Raster 2550 x 1800 Schritte<br>Minimale Schrittweite 20.1 mm Minimale Schrittweite 0,1 mm Zeichengeschwindigkeit Zeichensatz ASCII und Sonderzeichen Schriftart - Zeichengröße Programmierbar (Standard: Höhe 4 mm) - Zeichenform Programmierbar (Standard: Höhe/Breite = 5/3) - Schriftneigung **Programmierbar** (Standard: senkrecht) Plotterstift-Steuerung (Heben und Senken) Programmierbar oder mit Schalter Plotterstift-Nullstellung Programmierbar (Standard: links unten) Plotterstifte **System FIX - 5 Farben (KIN 0577), Tuschezei**chengeräte markant (Lin's 9 Plus), Faserschreiber Papier Format DIN A4, 60 bis 80 g/m<sup>2</sup> Antrieb 2 Schrittmotoren X-Richtung Papiertransport Y-Richtung Stiftbewegung Stromversorgung - Netzspannung 220 V + 22 V - Netzfrequenz 50 bis 60 Hz - Leistungsaufnahme Schutzklasse 1 Abmessungen 375 mm x 255 mm x 110 mm Masse 5 kg

## <span id="page-15-2"></span>**4. Wirkungsweise**

#### <span id="page-15-1"></span>**4.1. Hardware**

Zwischen dem Kleincomputer und dem Kleinplotter XY 4131 existiert eine gerätespezifische Schnittstelle. Die Steuersignale für den Kleinplotter werden über die E/A-Buchse des Moduls M001 ausgegeben.

Entsprechend den vom Kleincomputer angelegten Signalen werden durch die Steuerplatine des Kleinplotters zwei Schrittmotoren angesteuert. Die Bewegung in X-Richtung erfolgt durch Drehen der Rollen der Papierhalterung und die Bewegung in Y-Richtung durch den Transport der Stifthalterung. Außerdem wird das Heben und Senken des Plotterstiftes gesteuert.

#### <span id="page-15-0"></span>**4.2. Software**

Zum Betreiben des Kleinplotters am KC 85/3-5 werden benötigt:

- ein Modul M001 DIGITAL IN-OUT mit angeschlossenem Plotter
- RAM im Adressbereich 4000H bis BFFFH
- das Maschinencodeprogramm PLBASIC.KCC (Plotter BASIC 2.0)

Das Modul M001 kann in einem beliebigen Modulschacht gesteckt sein. Das Programm ist selbststartend und sucht, beginnend ab Steckplatz 8 das erste M001 und schaltet es ein. Befinden sich mehrere Module M001 im KC-System, so ist der Plotter am Modul auf dem niedrigsten Steckplatz anzuschließen.

Plotter-BASIC testet bei Programmstart, ob im Adressbereich 4000H bis BFFFH bereits RAM eingeblendet ist. Ist das der Fall, wird dieser RAM direkt benutzt. So ergibt sich die Möglichkeit, beliebige RAM-Module zu verwenden. Diese sind vor dem Laden des Plotter-BASIC manuell einzuschalten. Falls kein RAM manuell aktiviert wurde, sucht das Programm nach einem 64K-RAM-Modul M011 und schaltet dieses passend ein. Beim KC 85/4-5 ist auch ein 16K-RAM-Modul M022 für die Speicherlücke ab C000H ausreichend. Der RAM4 und RAM8 darf dabei nicht abgeschaltet sein.

Werden die benötigten Module nicht vorgefunden, dann bricht das Programm mit einer entsprechenden Fehlermeldung ab.

Plotter-BASIC 2.0 erweitert das im ROM des KC 85/3-5 enthaltene BASIC um zusätzlichen Grafikanweisungen zum Steuern des Kleinplotters.

# <span id="page-16-1"></span>**5. Anschluss und Inbetriebnahme**

Der Kleincomputer, das Fernsehgerät und der Kassettenrecorder sind entsprechend der Bedienungsanleitung des Kleincomputers aufzustellen und anzuschließen.

#### <span id="page-16-0"></span>**5.1. Stecken und Entfernen von Erweiterungsmodulen**

Stecken Sie ein Modul M001 DIGITAL IN/OUT und ein 64K RAM-Modul M011 (oder ein 16K RAM-Modul M022 beim KC 85/4-5) in beliebige Modulschächte des Kleincomputers. Die Modulprioritätskette muss dabei immer geschlossen bleiben. Also sind zuerst im Grundgerät der Steckplatz 8 (rechts), danach der Steckplatz C (links) und anschließend weitere Steckplätze von Erweiterungsaufsätzen in aufsteigender Reihenfolge zu belegen.

#### **Achtung!**

Das Stecken und Entfernen von Modulen darf nur im ausgeschalteten Zustand des KC 85-Systems vorgenommen werden!

Damit ergeben sich folgende Handgriffe für das Stecken von Modulen:

- a) Den Computer bzw. Aufsatz ausschalten.
- b) Die Kappe des Modulschachtes abnehmen. Hierzu muss die Kappe an den gegenüberliegenden Griffflächen leicht zusammengedrückt werden.
- c) Das Modul bis zum fühlbaren Einrasten einschieben. Das Modul ist dann richtig kontaktiert, wenn sein hervorstehender Rand unmittelbar an der Gerätewand anliegt.
- d) Nun kann der Computer und ggf. Aufsatz wieder eingeschaltet werden.

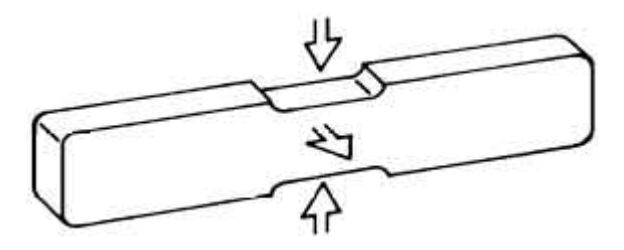

Bevor die weitere Bedienung beschrieben wird, soll an dieser Stelle gleich das Entfernen von Modulen aus dem System erläutert werden. Zum Entfernen eines Moduls sind folgende Schritte notwendig:

a) Den Computer bzw. Aufsatz ausschalten.

- b) Den linken und den rechten Zeigefinger unter den Modulkopf legen und mit den Daumen die seitlich am Modul befindlichen Hebel gleichzeitig nach unten drücken. Dabei rastet das Modul aus und wird etwa einen Zentimeter aus dem Gerät heraus geschoben. Nun kann das Modul leicht aus dem Schacht gezogen werden.
- c) Die Kappe auf die Schachtöffnung stecken.

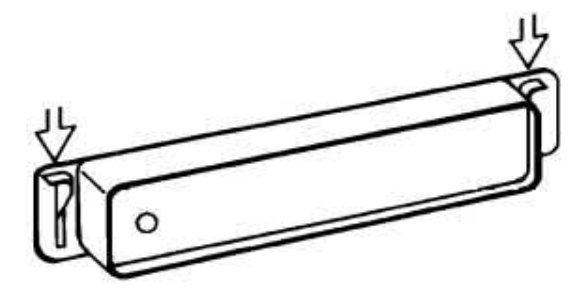

#### <span id="page-17-0"></span>**5.2. Anschluss und Programmstart**

Zum Anschluss des Kleinplotters XY 4131 wird ein Anschlusskabel benötigt, welches gemäß Schaltplan Bild [5](#page-17-1) bzw. Tabelle Bild [6](#page-18-0) anzufertigen ist.

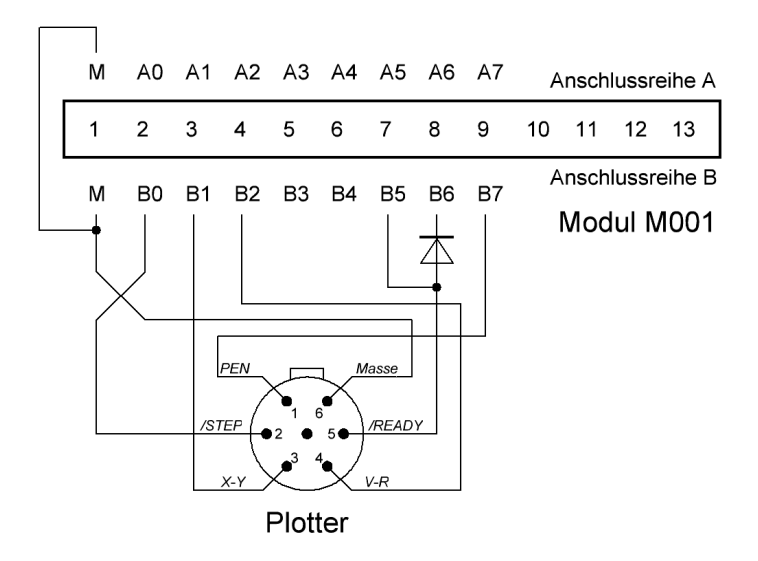

<span id="page-17-1"></span>*Bild 5: Anschlusskabel Modul M001 zum Plotter XY 4131*

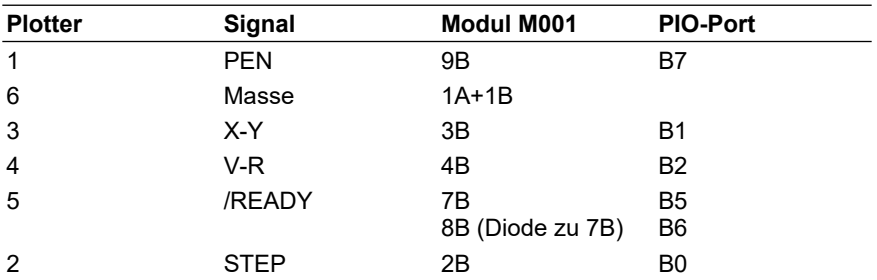

<span id="page-18-0"></span>Bild 6: Signalbelegung Plotterbuchse und Modul M001 nach rfe 4/89

Mit dem Anschlusskabel ist die Buchse für den Computeranschluss (7) des Kleinplotters mit der Buchse des Moduls M001 am Computers zu verbinden. Schalten Sie nach dem Stecken der Module und des Plotter-Anschlusskabels alle Geräte ein.

Laden Sie nun vom CAOS-Menü aus das Maschinencodeprogramm PLBASIC.KCC z. B. durch

#### **%LOAD ENTER**

Nach dem Laden des Programms wird der BASIC-Interpreter automatisch gestartet. Er meldet sich mit

#### Plotter XY41xx BASIC 2.0

#### MEMORY END ? :

Beantworten Sie die Frage mit ENTER oder einem Wert bis maximal

#### 43246

Danach ist der BASIC-Interpreter mit zusätzlichen Grafikanweisungen arbeitsbereit. Folgende 7 zusätzliche BASIC-Befehle stehen nun zur Verfügung:

#### **SCREEN, ZERO, HOME, SIZE, LABEL, SCALE, GCLS**

Die im KC 85-BASIC bereits enthaltenen 3 Befehle

#### **PSET, LINE, CIRCLE**

erhalten im Plotter-Modus eine abweichende Syntax.

#### <span id="page-19-1"></span>**5.3. Papier- und Stifthalterung**

Durch ein Absenken des Hebels für die Papierhalterung (9) heben Sie die Andruckrollen (16) und können nun Ihr Papier (A4) oder eine Folie im entsprechenden Format (bei Verwendung geeigneter Stifte) in die Papierbahn (15) einlegen und durch Anheben des Hebels (9) festklemmen. Achten Sie darauf, dass das Papier parallel zur Papierbahn liegt, da es während des Zeichnens mithilfe der Transportrollen verschoben wird.

In die Stifthalterung (14) können Sie nun einen geeigneten Zeichenstift einklemmen und durch Links- oder Rechtsdrehen in die notwendige Höhe positionieren. Richtig positioniert ist der Stift, wenn sich die Schreibspitze etwa 2 mm über dem Zeichenpapier befindet. Eine Feineinstellung können Sie mithilfe des Hebels (13) vornehmen.

#### <span id="page-19-0"></span>**5.4. Papier und Stifte**

Als Zeichenpapier für den Plotter können Sie jedes Schreib- oder Zeichenpapier mit einer glatten, festen Oberfläche und einer Masse von 60 bis 80 g/m² verwenden. Ebenso können Sie auf genügend steife Folien zeichnen.

Als Ersatz für die nicht mehr erhältlichen Plotterstifte eignen sich Faserschreiber und Fineliner. Sie sollten nicht länger als 7 cm und etwa 10 mm stark sein sowie eine feste Schreibspitze besitzen. Vorteilhaft sind Rillen oder eine rauhe Oberfläche im Klemmbereich, um ein Verrutschen des Stifts zu verhindern. Bewährt haben sich bei mir zum Beispiel der "STAEDTLER pigment liner", und der "OFFICE Liquid Longliner", siehe Bild [7](#page-19-2).

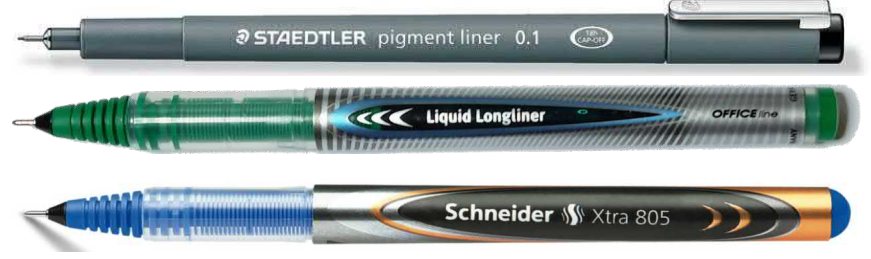

*Bild 7: ausgewählte Fineliner als Plotterstift-Ersatz*

<span id="page-19-2"></span>Sie können aber auch geeignete Tuschezeichengeräte verwenden, wenn Sie saubere Zeichnungen auf Papier oder Folie anfertigen wollen. Geeignet dazu sind z. B. die Tuschezeichengeräte markant (Lin's 9 Plus) bei Verwendung der Zeichentusche (HSL 57841126).

#### <span id="page-20-0"></span>**5.5. Beispiel**

Nachdem Sie den Kleinplotter gemäß Abschnitt 5.1. bis 5.3 zur Nutzung vorbereitet haben, können Sie die Funktionsweise durch das Programm

```
10 SCREEN 0,1
20 ZERO(0,0):HOME
30 LINE(0,0)-(2550,1800),1,B
40 PSET(700,700),0
50 LABEL "KC 85 und XY 4131"
60 HOME
```
testen. Dargestellt wird ein Rechteck mit der Schrift:

KC 85 und XY 4131

Ebenso steht Ihnen das BASIC-Demonstrationsprogramm "PLDEMO.SSS" zum Funktionstest des Plotters zur Verfügung.

# <span id="page-21-1"></span>**6. Grafische Anweisungen (BASIC)**

Die nachfolgend beschriebenen BASIC-Anweisungen gelten für die grafischen Ausgaben auf den Kleinplotter XY 4131. Die Auflösung beträgt für dieses grafische Ausgabegerät 2550 x 1800 Punkte à 0,1 mm. Jeder dieser Punkte des Gerätekoordinatensystems kann mit den entsprechenden Anweisungen angesprochen werden.

#### **Gerätekoordinatensystem:**

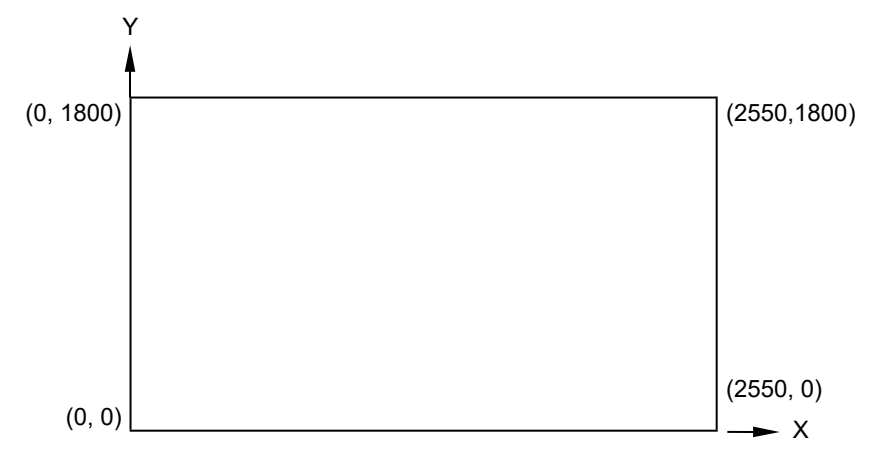

#### Hinweis:

Wurde das Programm PLBASIC.KCC nicht geladen, so führen alle grafischen Anweisungen zu einem Syntax-Fehler (?SN ERROR).

#### <span id="page-21-0"></span>**6.1. Grundeinstellungen des Plotters**

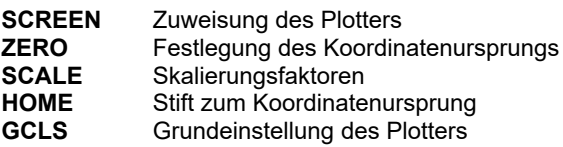

Bevor die grafischen Anweisungen zum Zeichnen und zur Schriftausgabe in der gewünschten Weise wirken, müssen Sie den Plotter als grafisches Ausgabegerät zuweisen und, falls erforderlich, Ihr aktuelles Koordinatensystem definieren.

#### **Zuweisung des Plotters**

#### Format:

#### **SCREEN [0],plotter**

plotter - Parameter, der den Plotteranschluss spezifiziert

- 0 Plotter aus
- 1 Plotter ein

#### Funktion:

Mit plotter = 1 wirken alle nachfolgenden Grafik-Anweisungen auf den Plotter als Ausgabegerät. Die BASIC-Befehle PSET, LINE und CIECLE wirken nun auf den Plotter entsprechend der in dieser Dokumentation angegebenen Syntax. Mit plotter = 0 wird der Plotter als Ausgabegerät abgeschaltet. Die BASIC-Befehle PSET, LINE und CIRCLE wirken wieder auf den Bildschirm entsprechend der im BASIC-Handbuch beschriebenen Syntax.

#### Hinweis:

Mit der ersten SCREEN-Anweisung werden die Skalierungsfaktoren entsprechend der Anweisung SCALE 1,1 initialisiert.

Solange keine SCREEN-Anweisung abgearbeitet ist, sind die Skalierungsfaktoren nicht initialisiert und damit undefiniert. Bei Anweisungen, die eine Stiftpositionierung enthalten, kann das zum ?OV ERROR führen.

#### **Nullpunkt festlegen**

#### Format:

**ZERO(x,y)**

#### Funktion:

Der Nullpunkt des aktuellen Koordinatensystems wird in den Punkt (x,y) gelegt.

#### Hinweis:

- 1. Bezugspunkt ist der Nullpunkt des Gerätekoordinatensystems (links unten).<br>2. Die Koordinatenangaben werden mit den durch SCAI F eingestellten Skali
- 2. Die Koordinatenangaben werden mit den durch SCALE eingestellten Skalierungsfaktoren multipliziert.

#### **Festlegen der Maßstäbe**

#### Format:

#### **SCALE xfaktor, yfaktor**

xfaktor - Skalierungsfaktor für x-Richtung yfaktor - Skalierungsfaktor für y-Richtung

#### Funktion:

Mit SCALE erfolgt eine Maßstabsfestlegung in x- bzw. y-Richtung (unabhängig voneinander).

Alle Koordinatenangaben werden vor der Verarbeitung mit xfaktor bzw. yfaktor multipliziert.

#### Hinweis:

- 1. Mit der ersten SCREEN-Anweisung wird SCALE 1,1 initialisiert.
- 2. Mit der Anweisung SCALE werden Streckungen und Stauchungen der beiden Achsen möglich und damit Vergrößerungen und Verkleinerungen von Darstellungen. Möglich wird aber auch eine Veränderung des Koordinatensystems bezüglich der Achsenrichtung.
- 3. SCALE beeinflusst nicht die mit SIZE eingestellten Parameter für die Schriftgröße bzw. Schriftrichtung.

#### Beispiele:

1. Voreingestellt ist das Koordinatensystem, das der Auflösung des Plotters entspricht; für die Zeichenfläche gilt 0 ≤ x ≤ 2550, 0 ≤ y ≤ 1800.

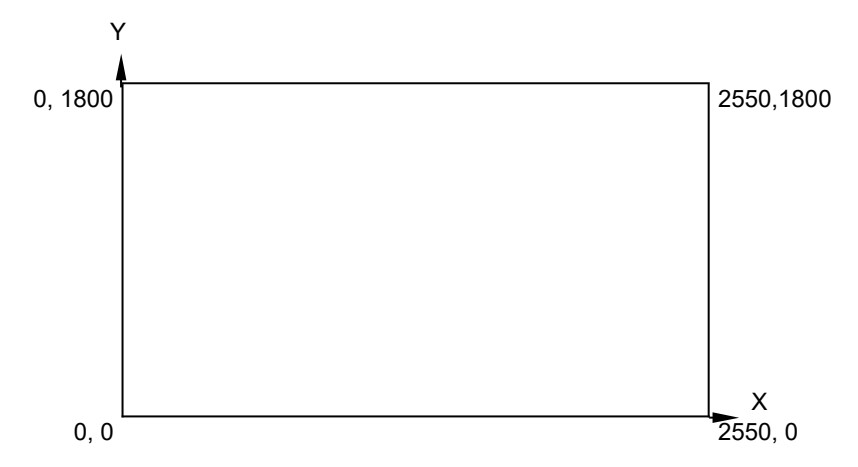

2. Mit SCALE 5,10 : ZERO(200,75) ergibt sich das folgende aktuelle Koordinatensystem, und für die Zeichenfläche gilt -200 ≤ x ≤ 300, -75 ≤ y ≤ 105.

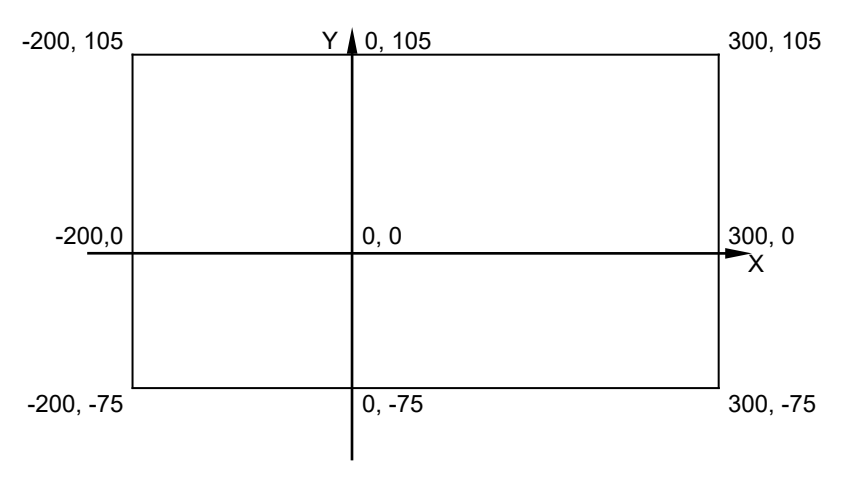

3. Eine Verlegung des Koordinatenursprungs von links unten nach links oben und ein Ändern der Richtung der y-Achse wird möglich durch SCALE 1,-1 : ZER0(0,-1800),

und es gilt dann  $0 \le x \le 2550$ ,  $0 \le y \le 1800$ .

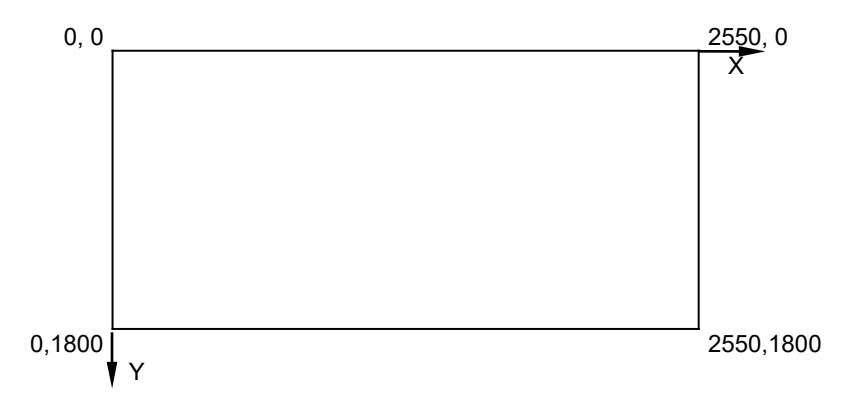

- 4. Der Koordinatenursprung kann auch außerhalb der Zeichenfläche des Plotters liegen, ist dann aber nicht erreichbar.
	- Z. B. wird mit den Anweisungen

SCALE 10,5 : ZERO(-150,-100)

ein Koordinatensystem eingestellt, in dem die Punkte auf der Zeichenfläche in den Intervallen

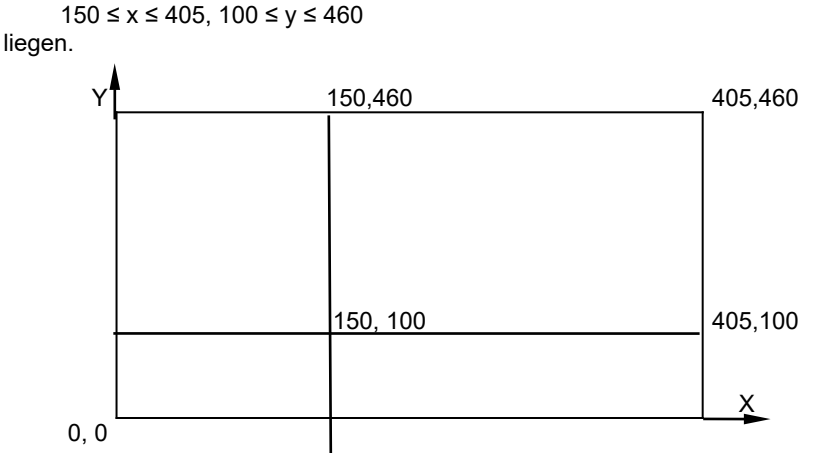

#### **Positionierung in den Koordinatenursprung**

Format:

**HOME**

#### Funktion:

Der Zeichenstift wird zum Koordinatenursprung, dem Punkt (0,0) des aktuellen Koordinatensystems, bewegt.

#### Hinweise:

- 1. Die Anweisung HOME ist gleichbedeutend mit PSET(0,0),0.<br>2. Die Anweisung liefert dann eine Fehlermeldung, wenn der
- 2. Die Anweisung liefert dann eine Fehlermeldung, wenn der Koordinatenursprung nicht auf der Zeichenfläche liegt (vgl. SCALE-Anweisung).

#### **Grundeinstellung des Plotters**

Format:

**GCLS**

#### Funktion:

Es wird eine Grundeinstellung des Plotters vorgenommen, die der Anweisungsfolge

SCALE 1,1 : ZERO(0,0) : HOME

entspricht.

#### <span id="page-27-0"></span>**6.2. Anweisungen zum Zeichnen**

- **PSET** Setzen eines Punktes<br>**I INF** 7eichnen einer Linie (
- **LINE** Zeichnen einer Linie (Gerade)<br>**CIRCLE** Zeichnen eines Kreises

**Zeichnen eines Kreises** 

Die folgenden Anweisungen dienen dem Zeichnen von grafischen Darstellungen innerhalb der durch SCALE und ZERO festgelegten Zeichenfläche.

#### Hinweis:

Die Anweisung SCREEN ,1 schaltet die beim KC85 bereits vorhandenen BASIC-Anweisungen PSET, LINE und CIRCLE auf den Plotter um. Damit ändert sich auch die Syntax dieser Anweisungen. Sie erhalten einen ?SN ERROR, wenn mit SCREEN der falsche Modus eingestellt ist.

#### **Setzen eines Punktes**

#### Format 1:

**PSET(x,y) [, Stift]**

x x-Koordinate des Zielpunktes y y-Koordinate des Zielpunktes<br>stift a Zeichenstift heben/senken Zeichenstift heben/senken 0 - anheben 1 - absenken (zeichnen) (Standard:  $\text{stift} = 1$ )

#### Format 2:

#### **PSET STEP(xrel, yrel) [, stift]**

- xrel x-Abstand des Zielpunktes vom Startpunkt
- yrel y-Abstand des Zielpunktes vom Startpunkt

#### Funktion:

Setzen eines Punktes (PSET - point set) und damit Positionieren des Zeichenstiftes auf die angegebenen Absolutkoordinaten (Format 1) oder relativ bezüglich des letzten erreichten Punktes (Format 2).

#### Hinweis:

Während der Bewegung ist der Zeichenstift angehoben. Standardmäßig (ohne Angabe von stift) und bei stift = 1 wird der Zeichenstift beim Erreichen des Zielpunktes abgesenkt und wieder angehoben (Setzen des Punktes), bei stift = 0 bleibt er angehoben.

#### Beispiele:

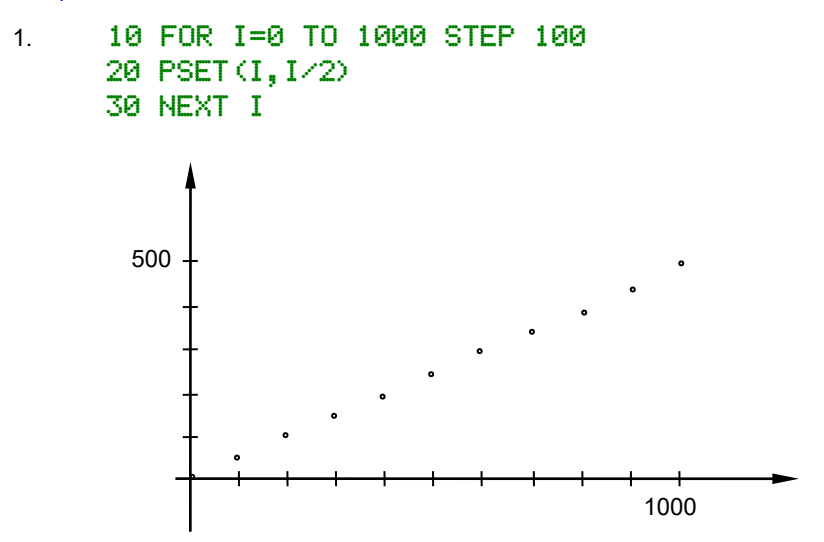

Damit wird die aus elf Punkten bestehende Punktreihe von (0,0) bis (1000,500) gezeichnet.

2. Das gleiche Ergebnis würden folgende Anweisungen liefern:

```
10 PSET(0,0)
20 FOR I=0 TO 9
30 PSET STEP(100,50)
40 NEXT I
```
3. Die gleiche Punktreihe in einem anderen Koordinatensystem entsteht mit:

```
10 SCALE 10,5
20 FOR I=0 TO 100 STEP 10
30 PSET(I,I)
40 NEXT I
```
In den folgenden Anweisungen wird nur das Format 1 aufgeführt. Alle Koordinatenangaben **(x,y)** können auch relativ in der Form **STEP(xrel,yrel)** geschrieben werden.

#### **Zeichnen von Linie oder Rechteck**

#### Format:

#### **LINE[(x1,y1)]-(x2,y2)[,[stift][,B]]**

- x1 x-Koordinate des Anfangspunktes der Linie<br>v1 v-Koordinate des Anfangspunktes der Linie
- y1 y-Koordinate des Anfangspunktes der Linie<br>x2 x-Koordinate des Endpunktes
- x-Koordinate des Endpunktes
- y2 y-Koordinate des Endpunktes
- Zeichenstift heben/senken
	- 0 anheben
		- 1 senken (zeichnen)
	- (Standard:  $\text{stift} = 1$ )
- B Zeichnen eines Rechteckes (box)

#### Funktion:

Zeichnen einer Linie oder eines Rechteckes.

- 1. Sind die Koordinaten (x1,y1) angegeben, so wird der Stift zunächst angehoben und dorthin positioniert, ansonsten wird als Anfangspunkt die augenblickliche Stiftposition angenommen.
- 2. Ist B nicht angegeben, wird der Zeichenstift entsprechend stift gehoben oder gesenkt, und die Position (x2,y2) wird angefahren. Nach Erreichen der Position bleibt der Stift in seiner Stellung.
- 3. Ist B angegeben und stift = 1, so wird ein Rechteck mit den Eckpunkten (x1,y1), (x2,y1), (x2,y2), (x1,y2) gezeichnet und anschließend der Zeichenstift auf  $(x2,y2)$  positioniert. Gilt stift = 0, so wird der Zeichenstift nur positioniert.

#### Hinweis:

Erfolgt die erste Koordinatenangabe bei LINE relativ, so ist unbedingt zwischen LINE und STEP ein Leerzeichen zu schreiben!

LINE STEP(50,60)-(70,80)

Beispiel:

Die folgenden Anweisungen zeichnen ein Rechteck "zwischen" den Punkten (100,100) und (600,300). Die Stiftbewegung ist durch die Pfeile angedeutet.

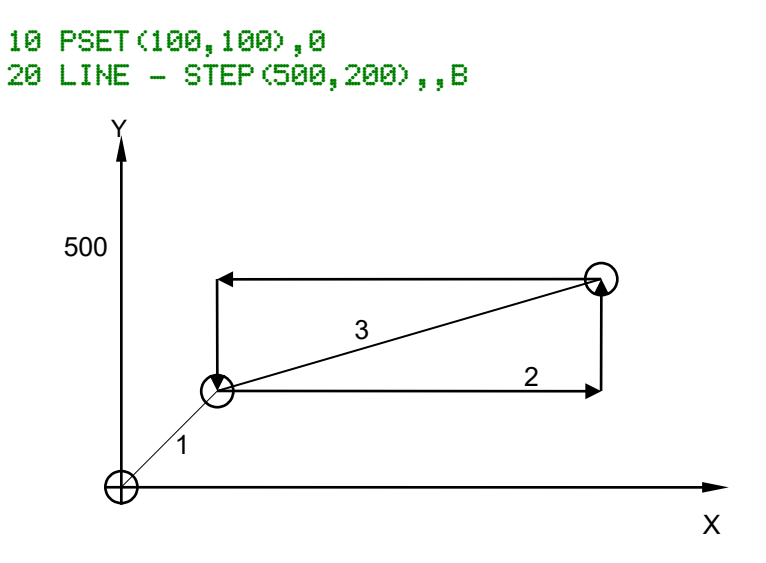

Das gleiche Rechteck zeichnet man durch

#### 10 LINE(100,100)-STEP(500,200),1,B

oder durch

#### 10 L1NE(100,100)-(600,300),1,B

#### **Zeichnen eines Kreises**

#### Format:

#### **CIRCLE(x,y), radius[,stift [, anf-winkeI [, end-winkel[, ellip]]]] CIRCLE(x,y), radius,[stift],[anf-winkeI],[end-winkel], ellip**

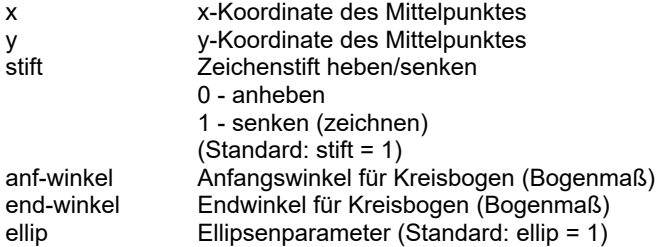

#### Funktion:

Zeichnen eines Kreises, eines Kreisbogens oder einer Ellipse mit dem angegebenen Radius um den Mittelpunkt (x,y).

1. Die Parameter stift, anf-winkel, end-winkel und ellip können von rechts oder einzeln weggelassen werden.

Standard: anf-winkel = 0 end-winkel =  $2 \pi$ 

Für beide Winkel gilt: -2 π ≤ winkel ≤ 2 π

- 2. Sind die Winkel negativ angegeben, so wird der Betrag der Winkel gezeichnet und zusätzlich die entsprechenden Radien (Sektorgrenzen).
- 3. Nach dem Zeichnen des Kreises bzw. des Kreisbogens und ggf. der Radien steht der Zeichenstift im Mittelpunkt  $(x,y)$ . Für stift = 0 wird der Zeichenstift nur dorthin positioniert.
- 4. Der Radius wird, ebenso wie die Koordinaten, im eingestellten aktuellen Koordinatensystem angegeben.

5. Für den Ellipsenparameter gilt

 $0 <$  ellip,

er gibt das Verhältnis von y- zu x-Radius an. Die Ellipse wird immer entsprechend der Abbildung innerhalb des Kreises mit dem angegebenen Radius gezeichnet.

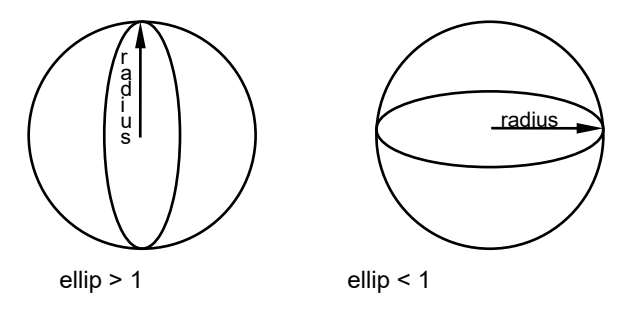

- ellip>1: der in der CIRCLE-Anweisung angegebene radius ist der y-Radius der Ellipse. x-Radius = radius/ellip
- ellip<1: Der angegebene radius ist der x-Radius der Ellipse. y-Radius = radius\*ellip

#### Beispiele:

1. Die folgende Anweisung zeichnet einen Kreis mit dem Radius 200 (20,0 mm) um den Mittelpunkt (500,200):

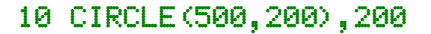

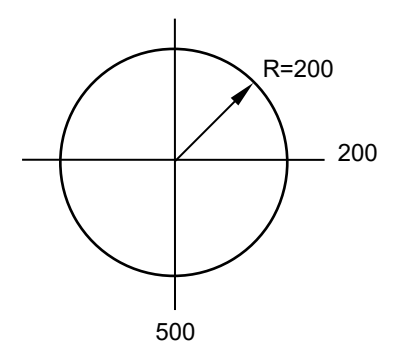

2. Die angegebene Anweisungsfolge zeichnet ein "Kuchendiagramm".

```
10 CIRCLE(500,500),200,,-PI/4,-3*PI/2
20 CIRCLE STEP(50,-20),200,,-3*PI/2,-PI/4
```
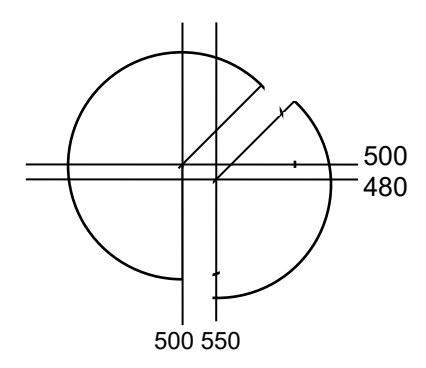

3. Die nachfolgenden Anweisungen zeichnen einen Kreis und je zwei im Kreis liegende Ellipsen, gestaucht in y- bzw. x-Richtung.

```
10 PSET(300,300),0
20 FOR I=0 TO 4
30 READ EL
40 CIRCLE STEP(0,0),200,,,,EL/15
50 NEXT I
60 HOME
70 DATA 3,9,15,25,75
```
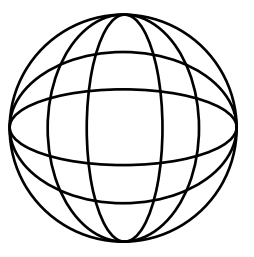

#### <span id="page-34-0"></span>**6.3. Anweisungen zum Schreiben**

- **SIZE** Festlegen der Schriftart<br>**LABEL** Ausgabe einer Zeichenk
- **LABEL** Ausgabe einer Zeichenkette

Mit den Anweisungen SIZE und LABEL wird es Ihnen möglich, Diagramme und andere Zeichnungen sehr variabel zu beschriften. Schriftgröße, -schräge und Schreibrichtung lassen sich nahezu beliebig einstellen.

#### **Festlegung der Schriftart**

Format:

**SIZE b,l[,r[,s[,a]]]**

#### **SIZE b,l,[r],[s],a**

- b Breite der Buchstaben (Geräteeinheiten)
- I Länge (Geräteeinheiten)
- r Schreibrichtung (Bogenmaß)
- s Schräglage (Bogenmaß)
- a Abstand
	- 0 gleichabständig (Standard)
	- 1 proportional

#### Funktion:

Festlegen der Abmessungen der Zeichen (in 0,1 mm) und der Schreibrichtung und Schräglage der Zeichen sowie des Zeichenabstandes (vgl. Skizze).

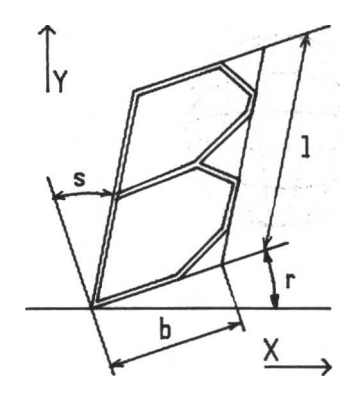

#### Hinweise:

- 1. Standardmäßig ist SIZE 24,40,0,0,0 eingestellt. Sind r, s oder a nicht angegeben, so gilt für sie der Wert Null.
- 2. Die Schräglage s gibt die Abweichung der Zeichen von der Senkrechten an (bezogen auf die Schreibrichtung).
- 3. Bei der Ausgabe von Zeichenketten mit proportionalem Abstand (a=1) wird die Zeichenbreite bei schmalen Zeichen (I, fast alle Kleinbuchstaben u.a.) um 0,2\*b verringert.
- 4. Schriftgröße und -richtung werden durch die Parameter von SCALE nicht beeinflusst.

#### **Ausgabe einer Zeichenkette**

#### Format:

#### **LABEL zeichenkettenausdruck**

#### Funktion:

Ausgabe einer Zeichenkette entsprechend der mit SIZE eingestellten Parameter ab aktueller Stiftposition.

#### Hinweise:

- 1. Die Stiftposition kann vor der Ausgabe mit PSET(x,y),0 verändert werden.
- 2. CHR\$(127) wird als "ß" ausgegeben (s. Anhang B, Zeichensatz).
- 3. Ist CHR\$(13) Bestandteil der Zeichenkette, beginnt die Ausgabe der auf CHR\$(13) folgenden Zeichen "auf der nächsten Zeile", d. h. mit einem Zeilenabstand entsprechend SIZE unter dem ersten Zeichen der Zeichenkette.
- 4. Mit einem vorangestellten CHR\$(24) können Umlaute dargestellt werden.
- 5. Mit den Sonderzeichen CHR\$(25) bis CHR\$(31) können Punkte eines Polygonzugs gekennzeichnet werden (siehe Beispiel 4).

#### Beispiele:

1. LABEL "ABC"+CHR\$(13)+"XYZ" bewirkt auf dem Plotter die Ausgabe von

```
ABC.
XYZ
```
2. LABEL CHR\$(24)+"A"+CHR\$(24)+"a" bewirkt die Ausgabe von

# Ää

3. Eine Ausgabe in y-Richtung erreicht man durch

```
10 SIZE 24,45,PI/2,0
20 LABEL "y-Richtung"
    -Richtung
```
4. Verwendung der Sonderzeichen CHR\$(25) bis CHR\$(28) zur Kennzeichnung von Punkten eines Polygonzuges:

```
10 SIZE 24,40
20 HOME
30 DATA 100,100,300,150,500,350,700,50
40 FOR I=0 TO 3
50 READ X,Y
60 LINE-(X,Y):LABEL CHR$(I+25)
70 NEXT I
80 HOME
```
# <span id="page-37-0"></span>**7. Übersicht der Anhänge**

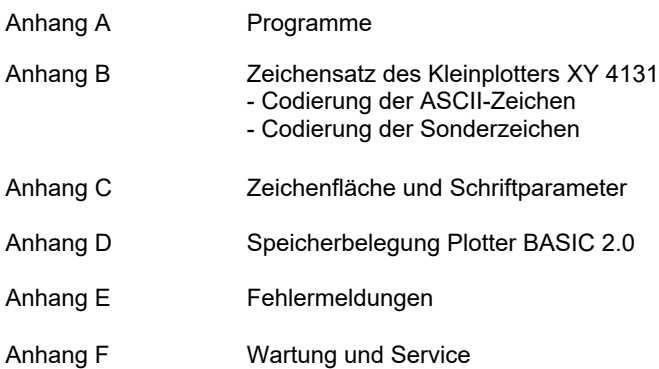

#### <span id="page-38-0"></span>**7.1. Anhang A: Programme**

Für den KC85 stehen derzeit folgende Programme zur Verfügung.

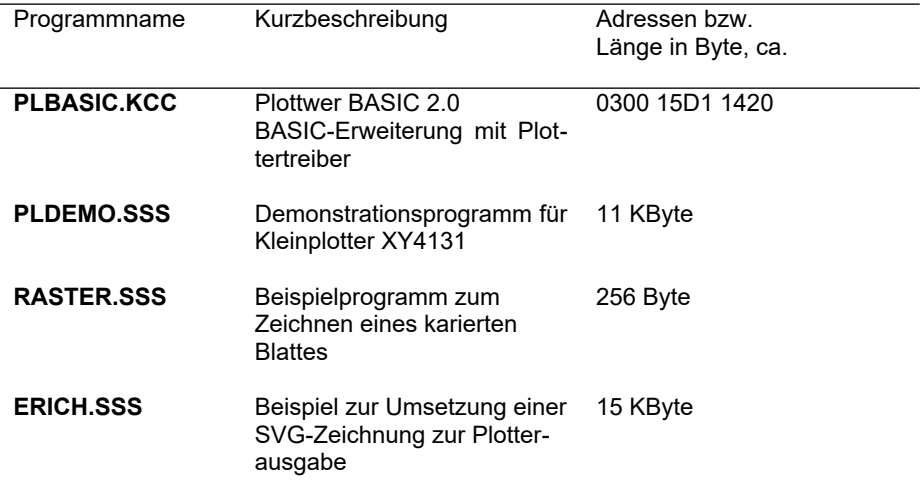

#### **PLBASIC.KCC**

#### Kurzbezeichnung

BASIC-Erweiterung "Plotter BASIC 2.0" für die Kleincomputer KC 85/3 bis KC 85/5 und Treiber für Kleinplotter XY 4131.

#### Voraussetzungen

- 16K RAM-Modul M022 beim KC85/4 oder KC85/5
- 64K RAM-Modul M011 beim KC85/3
- DIGITAL IN/OUT Modul M001
- Kleinplotter XY 4131 angeschlossen am M001

#### Inhaltsbeschreibung

PLBASIC.KCC ergänzt den im Grundgerät vorhandenen BASIC-Interpreter um zusätzliche Plotter-Grafik-Befehle und ermöglicht die Nutzung des Kleinplotters XY 4131 mit den Kleincomputern KC 85/3 bis KC 85/5.

#### Hinweise zur Programmnutzung

- 1. PLBASIC.KCC ist vom CAOS-Menü aus mit %LOAD zu laden und ist selbststartend.
- 2. Der unter BASIC nutzbare Speicherbereich ist durch diese Erweiterung begrenzt auf maximal 43246 Byte.
- 3. PLBASIC.KCC kopiert die 4,5KByte große BASIC-Erweiterung mit dem Plotter-Treiber an das obere Speicherende vor C000H.
- 4. Das Programm PLBASIC verwendet den Speicherbereich von 0234H bis 0300H als Arbeitsspeicher. Dieser Bereich ist damit für andere Programme nicht nutzbar!

### Plotter XY41xx BASIC 2.0 MEMORY END ? :<br>43246 bytes free ōΚ ΣД

#### **PLDEMO.SSS**

#### Kurzbezeichnung

Demonstrations- und Testprogramm zum Kleinplotter XY 4131 am KC 85.

#### **Voraussetzungen**

- Plotter BASIC 2.0 aktiv
- Kleinplotter XY 4131 angeschlossen am M001 DIGITAL IN/OUT

#### **Inhaltsbeschreibung**

Mithilfe dieses Programms können verschiedene Zeichnungen auf dem Kleinplotter im Format DIN A4 gezeichnet werden. Durch Zeichnen des Bildes 1 "TEST" werden dabei alle Plotterfunktionen und Grafikanweisungen angesprochen.

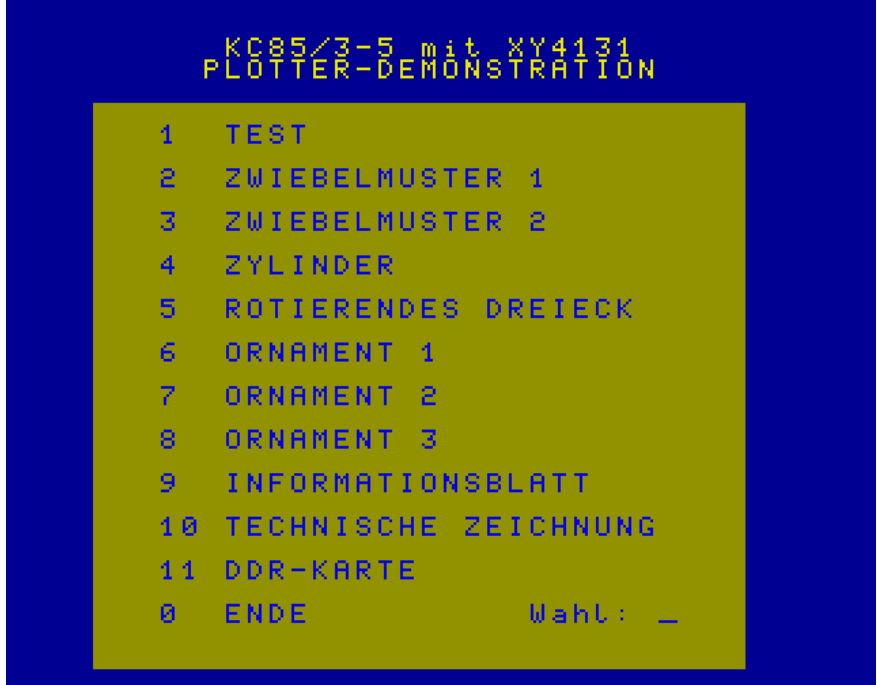

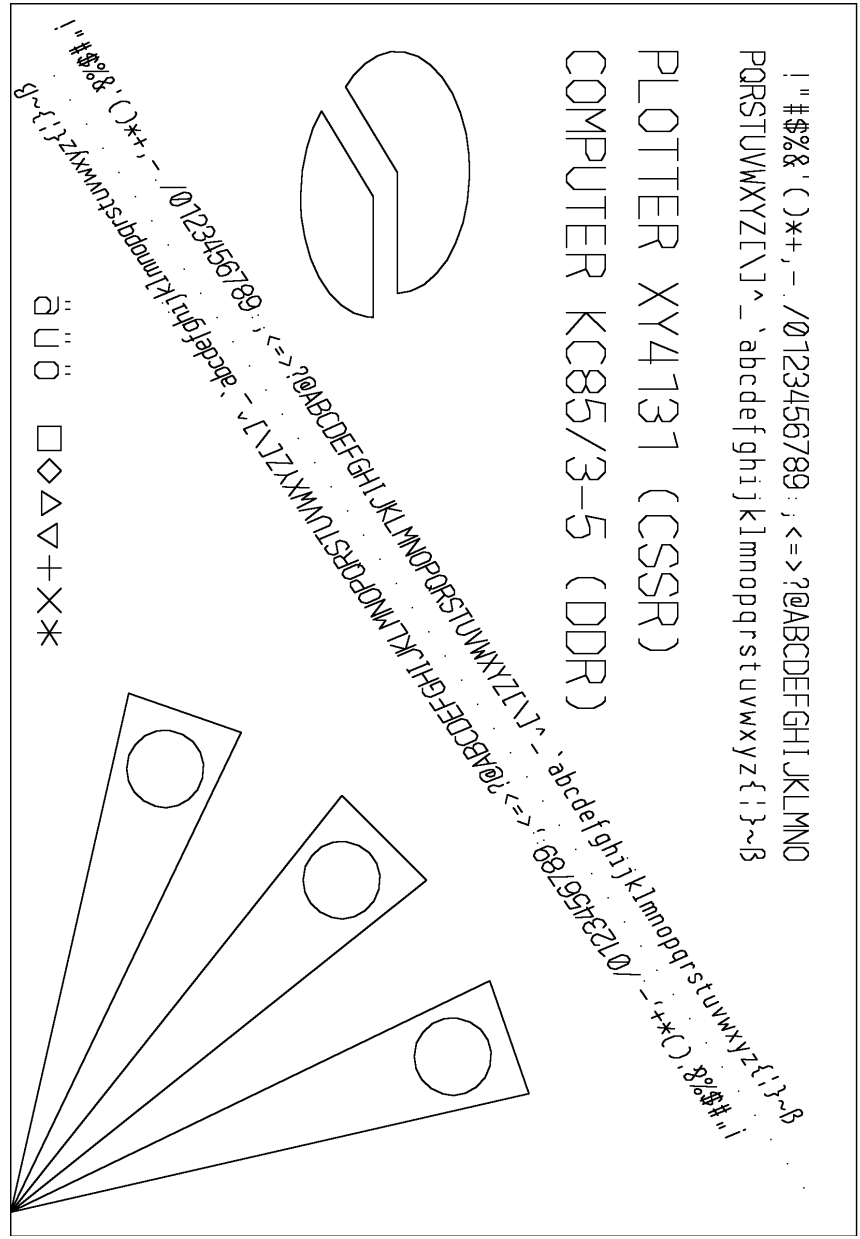

<span id="page-41-0"></span>*Bild 8: Plotter-Test (1)*

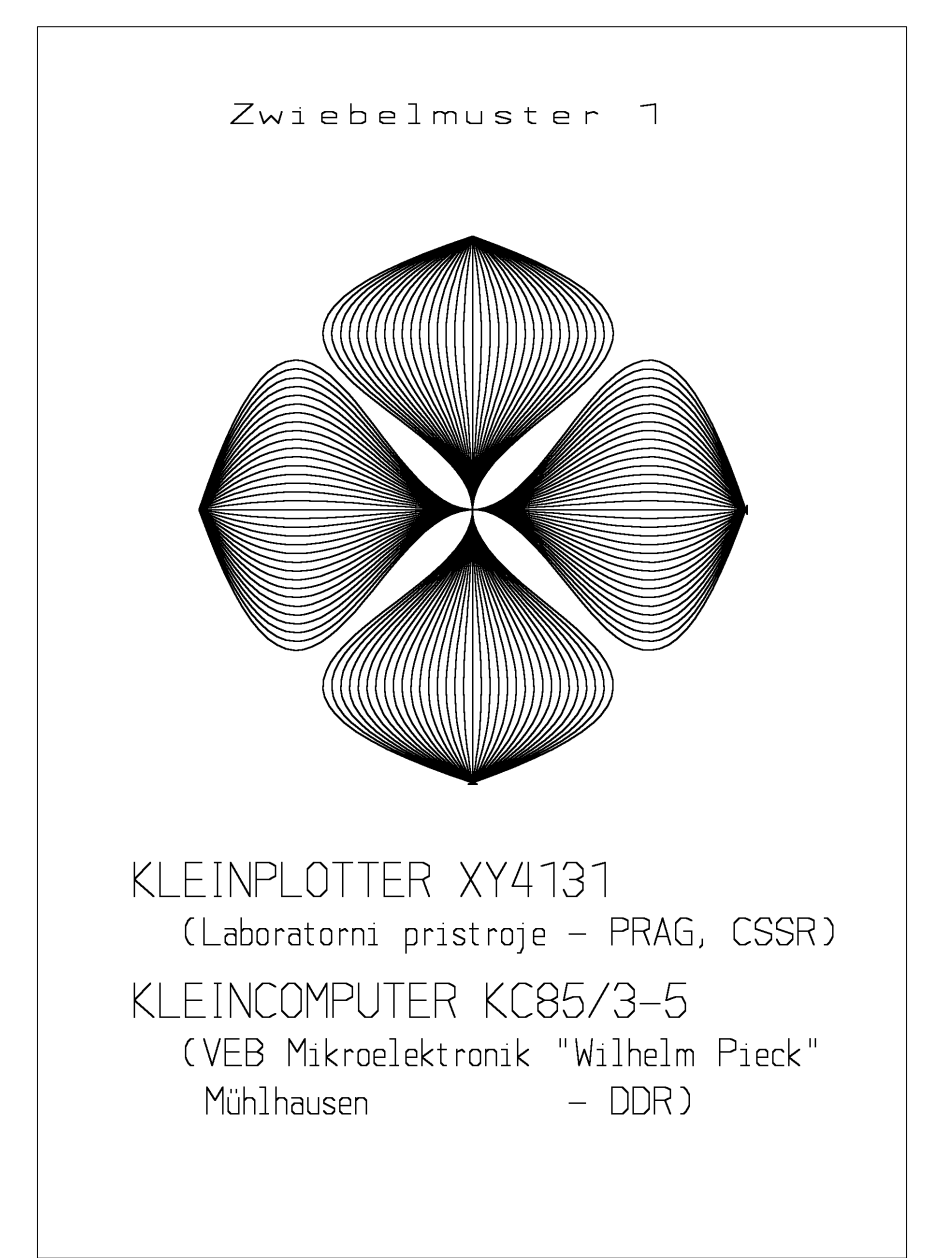

<span id="page-42-0"></span>*Bild 9: Zwiebelmuster 1*

<span id="page-43-0"></span>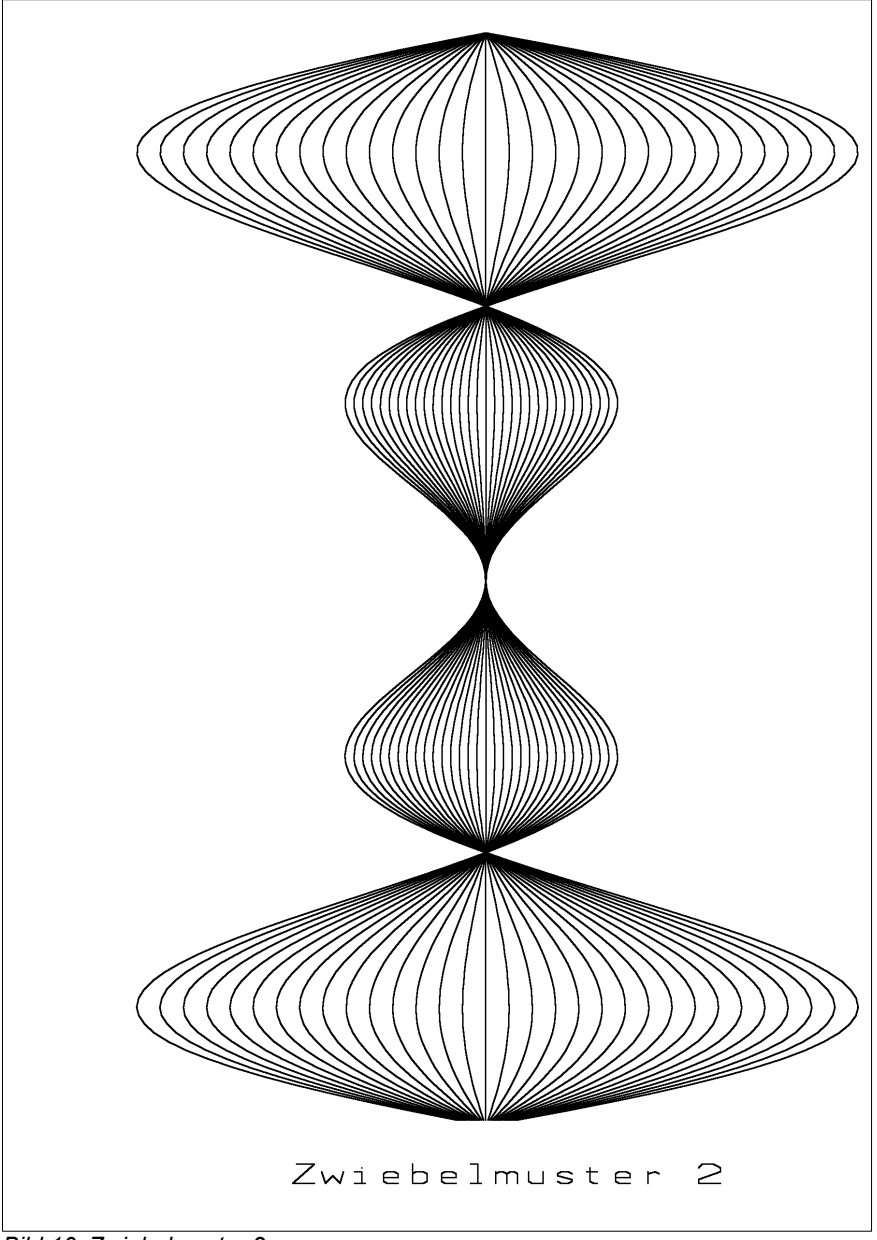

*Bild 10: Zwiebelmuster 2*

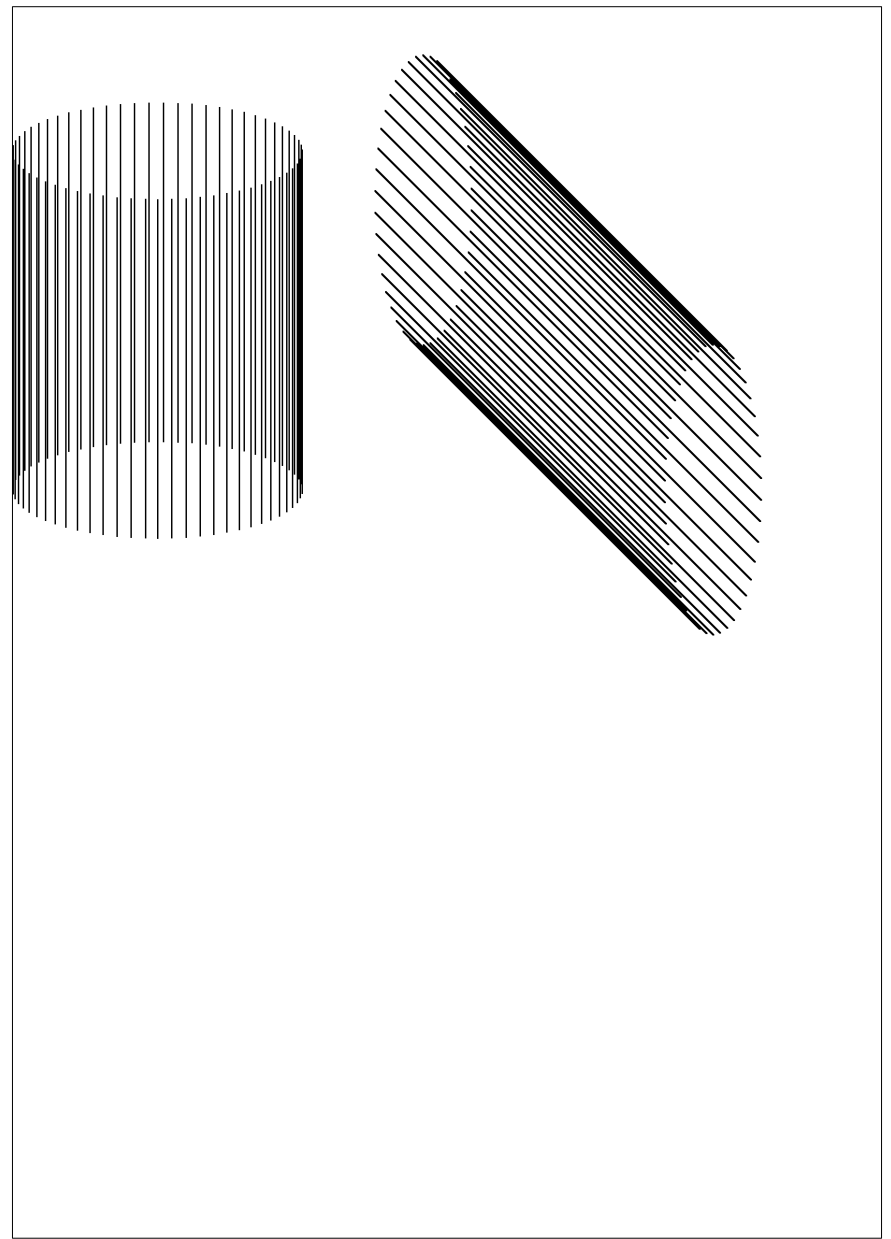

<span id="page-44-0"></span>*Bild 11: Zylinder (4)*

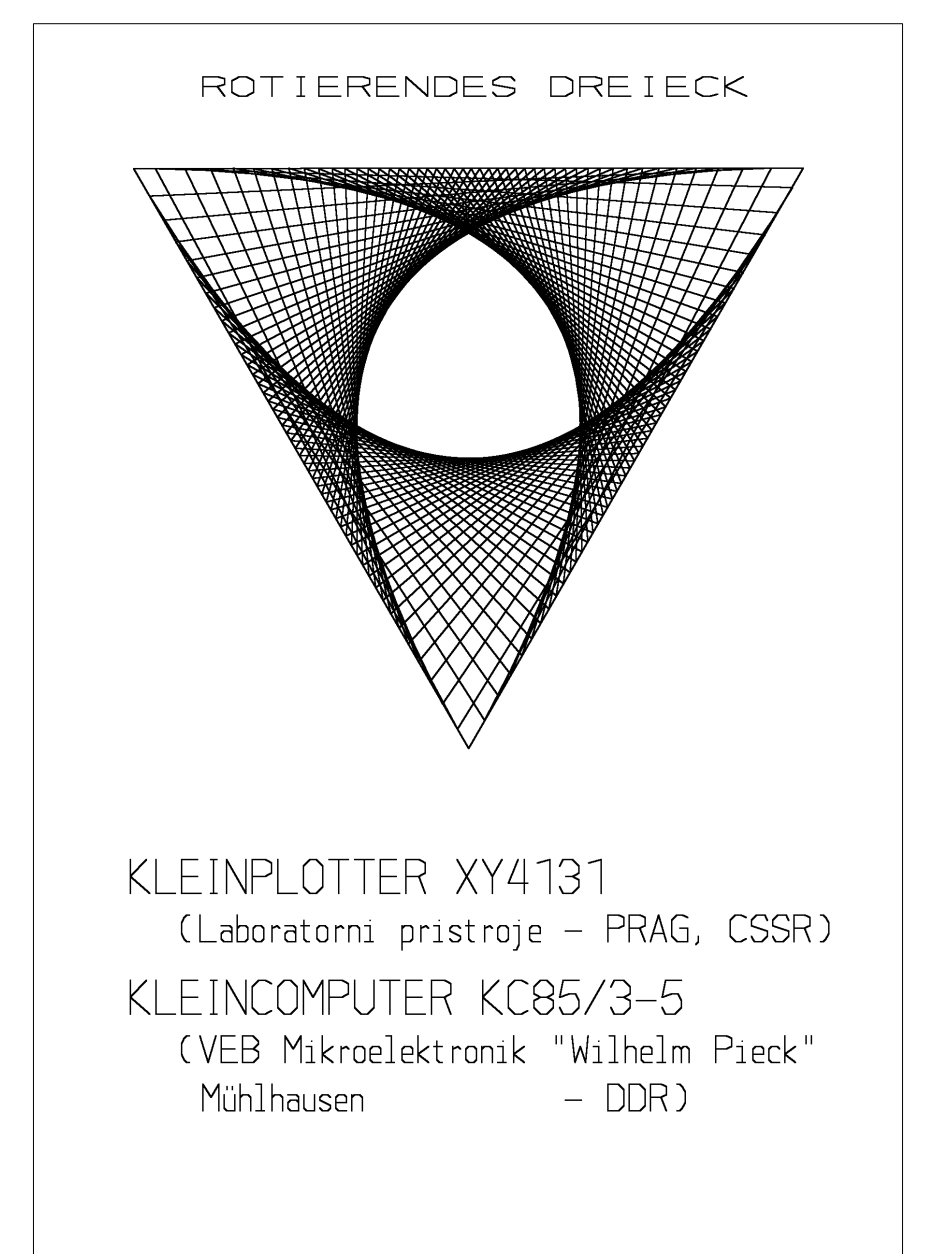

<span id="page-45-0"></span>*Bild 12: Rotierendes Dreieck (5)*

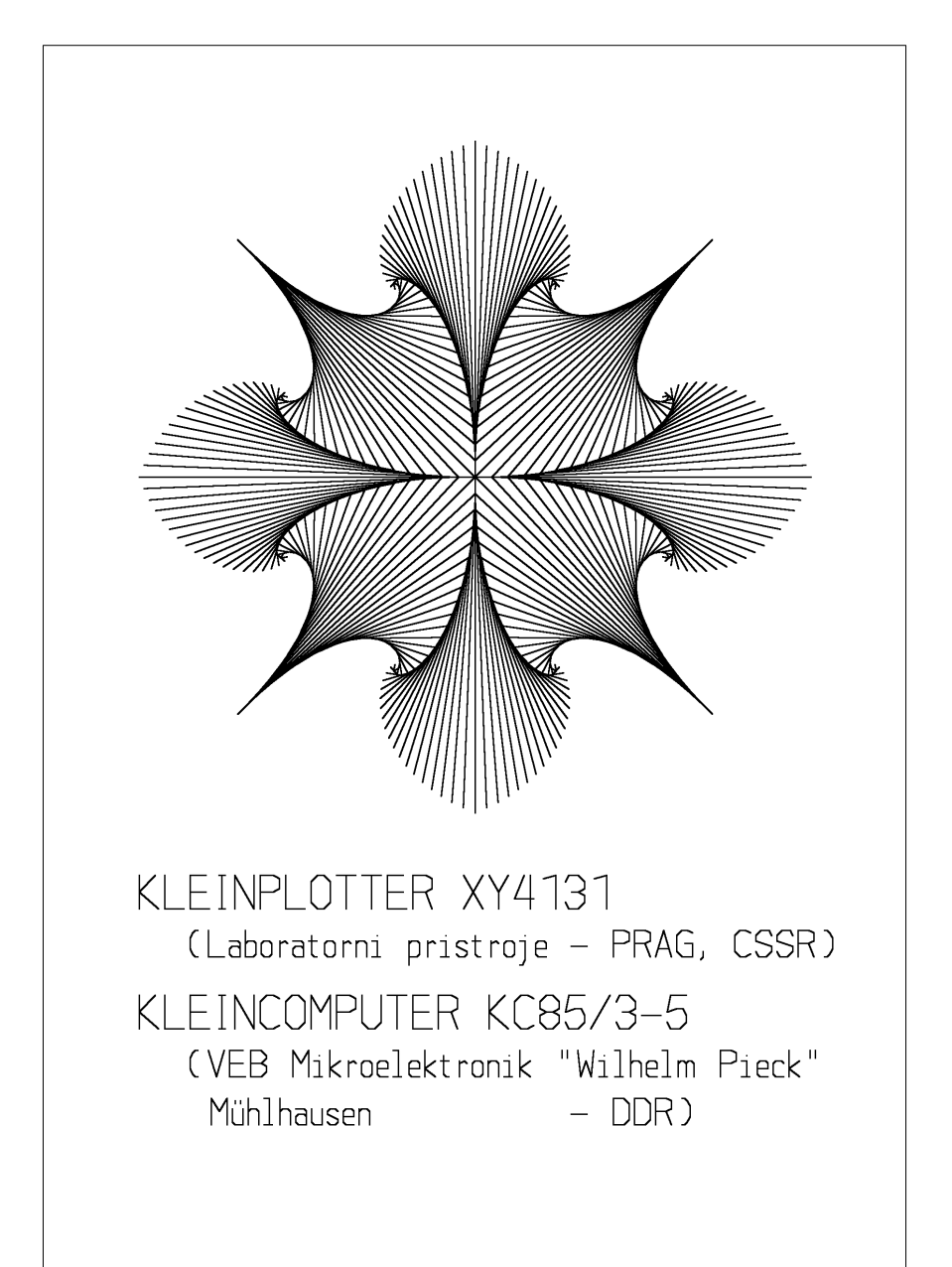

<span id="page-46-0"></span>*Bild 13: Ornament 1*

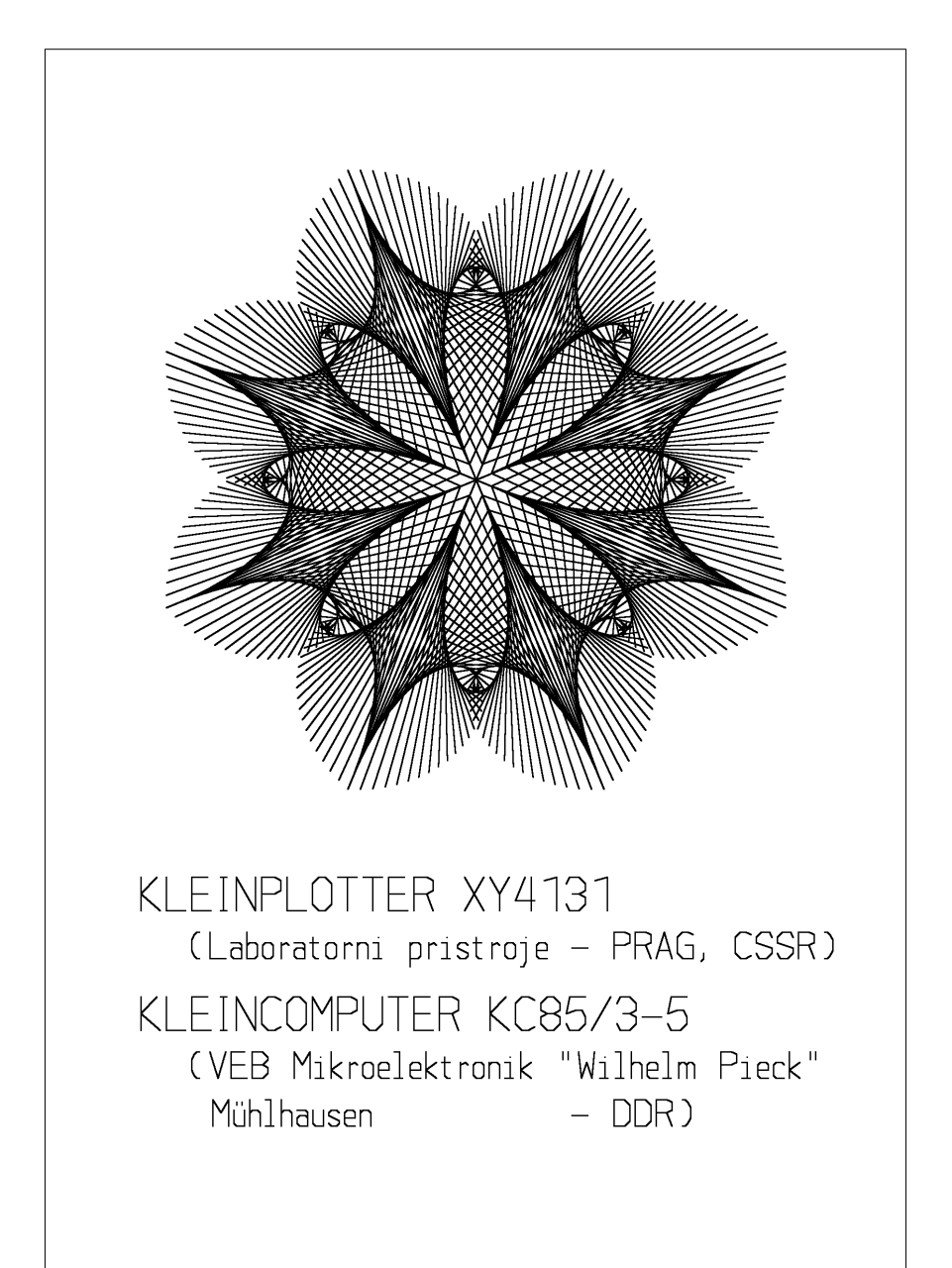

<span id="page-47-0"></span>*Bild 14: Ornament 2*

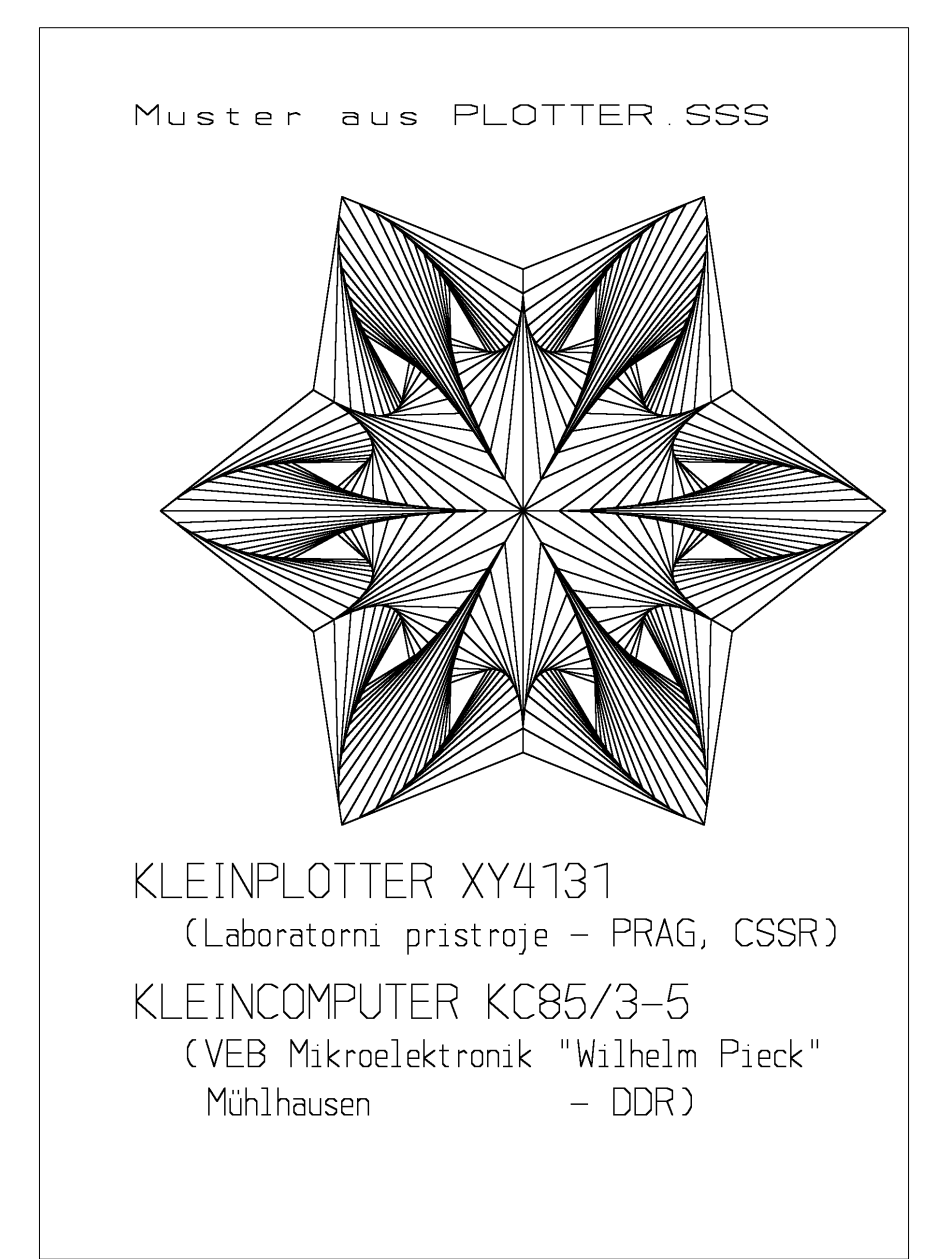

<span id="page-48-0"></span>*Bild 15: Ornament 3*

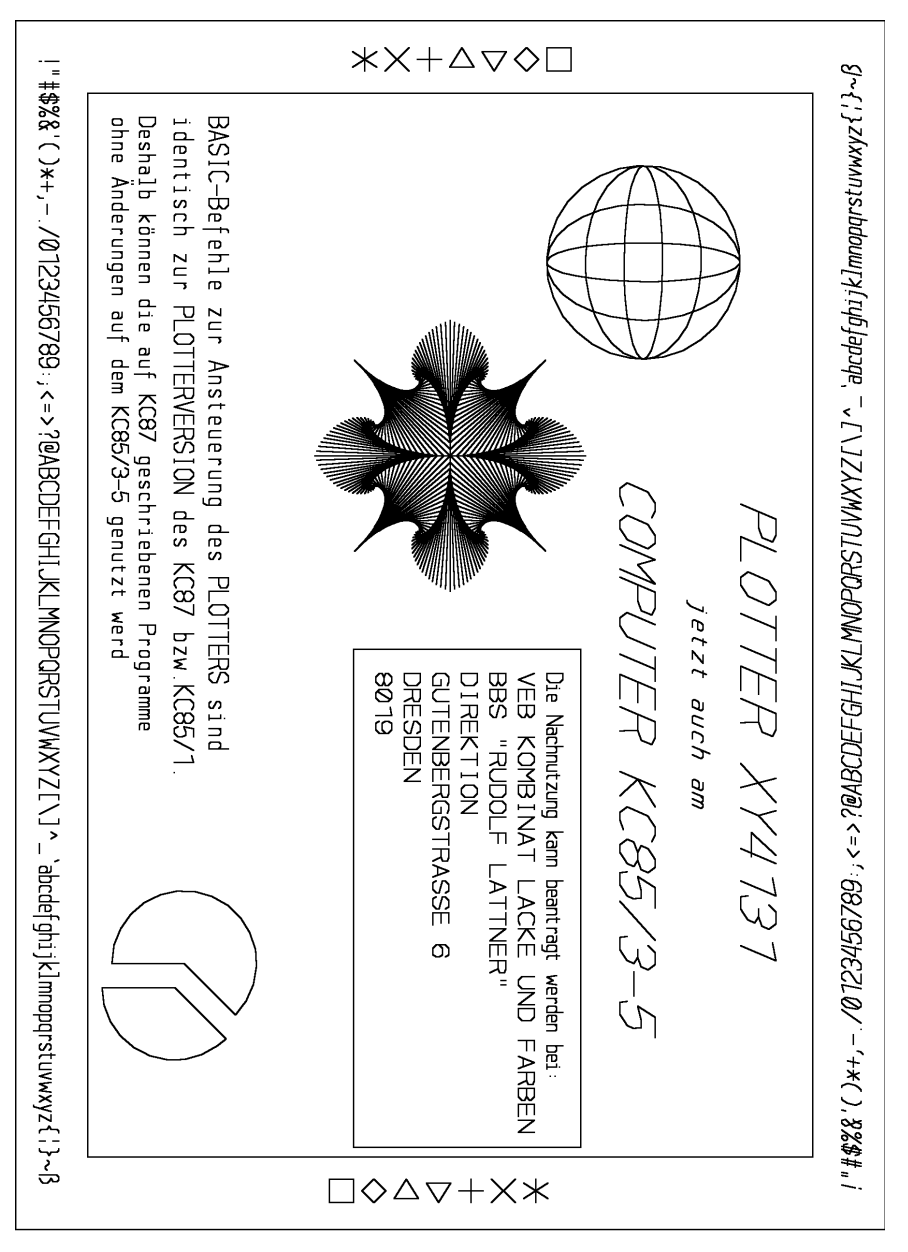

<span id="page-49-0"></span>*Bild 16: Informationsblatt (9)*

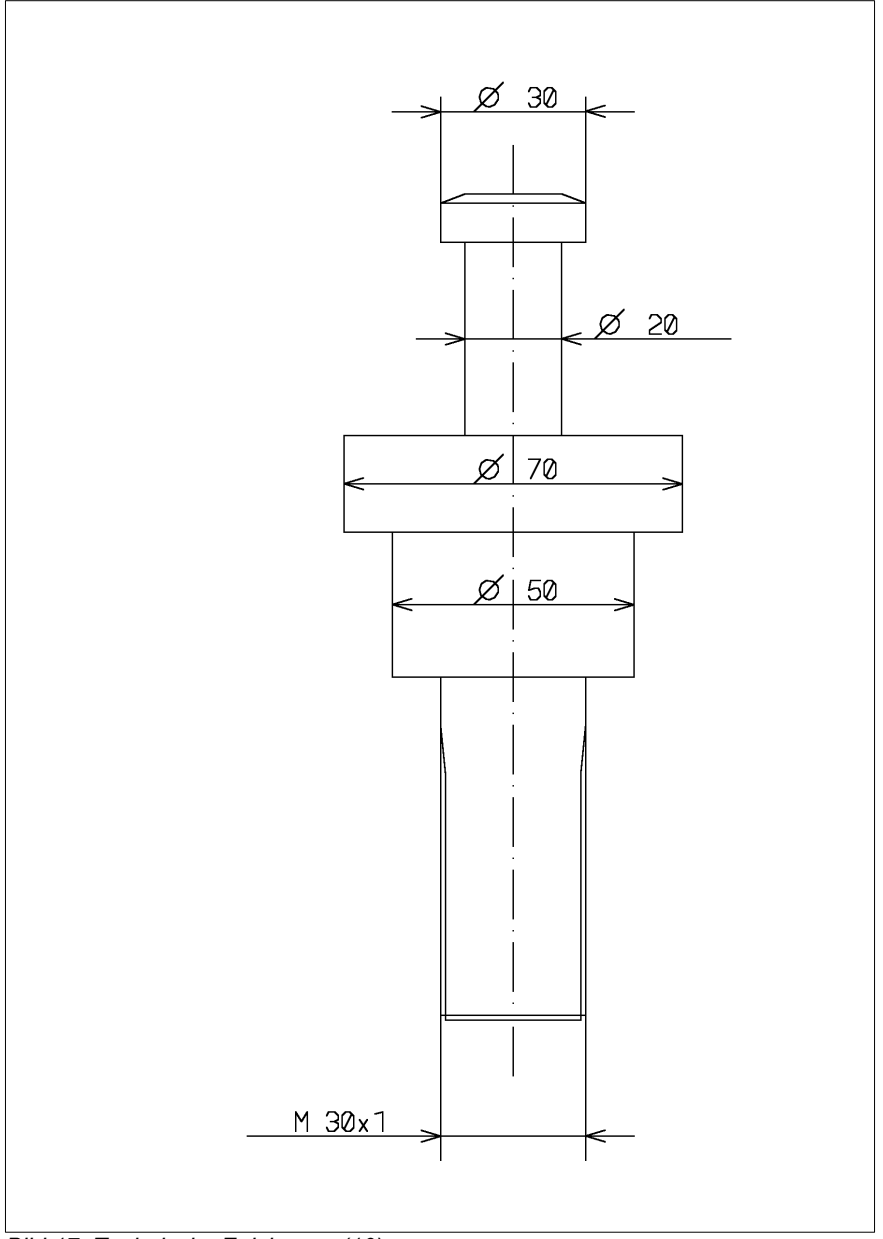

<span id="page-50-0"></span>*Bild 17: Technische Zeichnung (10)*

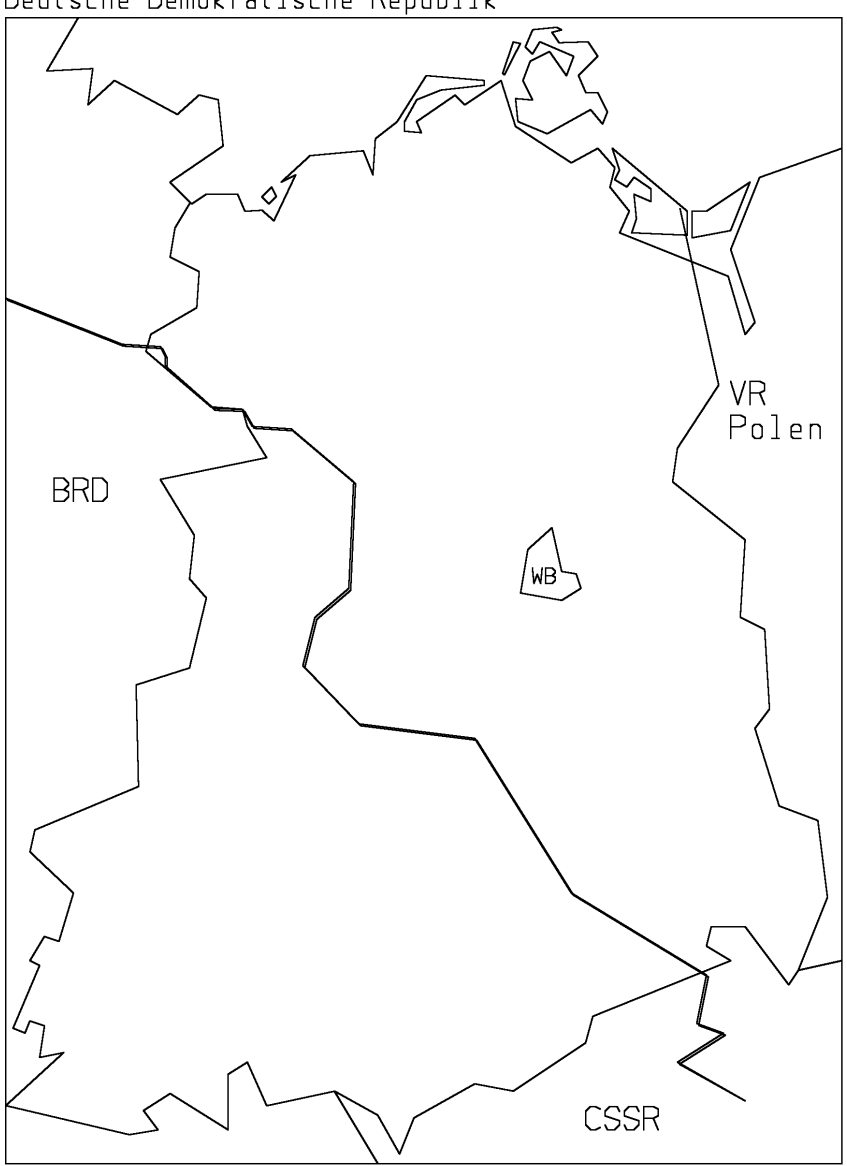

Deutsche Demokratische Republik

Kleincomputer KC85/3 bis KC85/5 mit Kleinplotter XY4131

<span id="page-51-0"></span>*Bild 18: DDR-Karte (11)*

#### **RASTER.SSS**

#### Kurzbezeichnung

Zeichnen eines karierten Blattes.auf dem Kleinplotter XY 4131 am KC 85.

#### **Voraussetzungen**

- Plotter BASIC 2.0 aktiv
- Kleinplotter XY 4131 angeschlossen am M001 DIGITAL IN/OUT

#### Inhaltsbeschreibung

Das kleine BASIC-Programm zeichnet Linien im Raster von 5 mm zunächst waagerecht und danach senkrecht. Es ist so optimiert, dass der Plotterstift immer im Wechsel von einer Papierseite zur anderen und dann wieder in der Gegenrichtung zeichnet.

```
10 SCREEN 0,1
20 FOR Y=0 TO 2500 STEP 100
30 LINE (Y,0)-(Y,1800),1
40 LINE (Y+50,1800)-(Y+50,0),1
50 NEXT Y
60 FOR X=0 TO 1700 STEP 100
70 LINE (2550,X)-(0,X),1
80 LINE (0,X+50)-(2550,X+50),1
90 NEXT X
100 LINE (2550,1800)-(0,1800),1
110 HOME
```
#### **ERICH.SSS**

Kurzbezeichnung

Umsetzung einer SVG-Grafik zur Ausgabe auf dem Kleinplotter XY 4131.

#### Voraussetzungen

- Plotter BASIC 2.0 aktiv
- Kleinplotter XY 4131 angeschlossen am M001 DIGITAL IN/OUT

#### Inhaltsbeschreibung

Auf<https://oldcrap.org/2020/03/15/robotron-kc87-plotting-svg-graphics/> wird die Umsetzung einer SVG-Grafik zur Plotterausgabe am KC 87 beschrieben. Das dort vorgestellte BASIC-Programm liest die Plotter-Daten aus dem RAM. In der Umsetzung für den KC 85 wurden die Grafikdaten als DATA-Zeilen dem BASIC-Programm ab der Zeile 1000 direkt eingefügt.

```
10 REM *******************************
20 REM * DDR Erich Honecker Drawing *
30 REM * (c) 2020 oldcrap.org *
40 REM *******************************
50 REM
60 SCREEN 0,1:GCLS
70 SCALE 2.9,2.9
80 RESTORE
90 START=1:OX=-2:OY=-2
100 READ X,Y
110 IF OX=X AND OY=Y THEN GOTO90
120 OX=X:OY=Y
130 IF X=-1 THEN GOTO180
140 A=Y:Y=X+100:X=A
150 IF START=1 THEN PSET(X,Y)
160 LINE-(X,Y):START=0
170 GOTO100
180 SIZE 30,45,PI/2,0
190 PSET(700,50),0
200 LABEL "* Robotron KC 87 * https://oldcrap.org *"
210 HOME
220 END
1000 DATA 245,0
1001 DATA 238,0
1002 DATA 239,1
1003 DATA ...
```
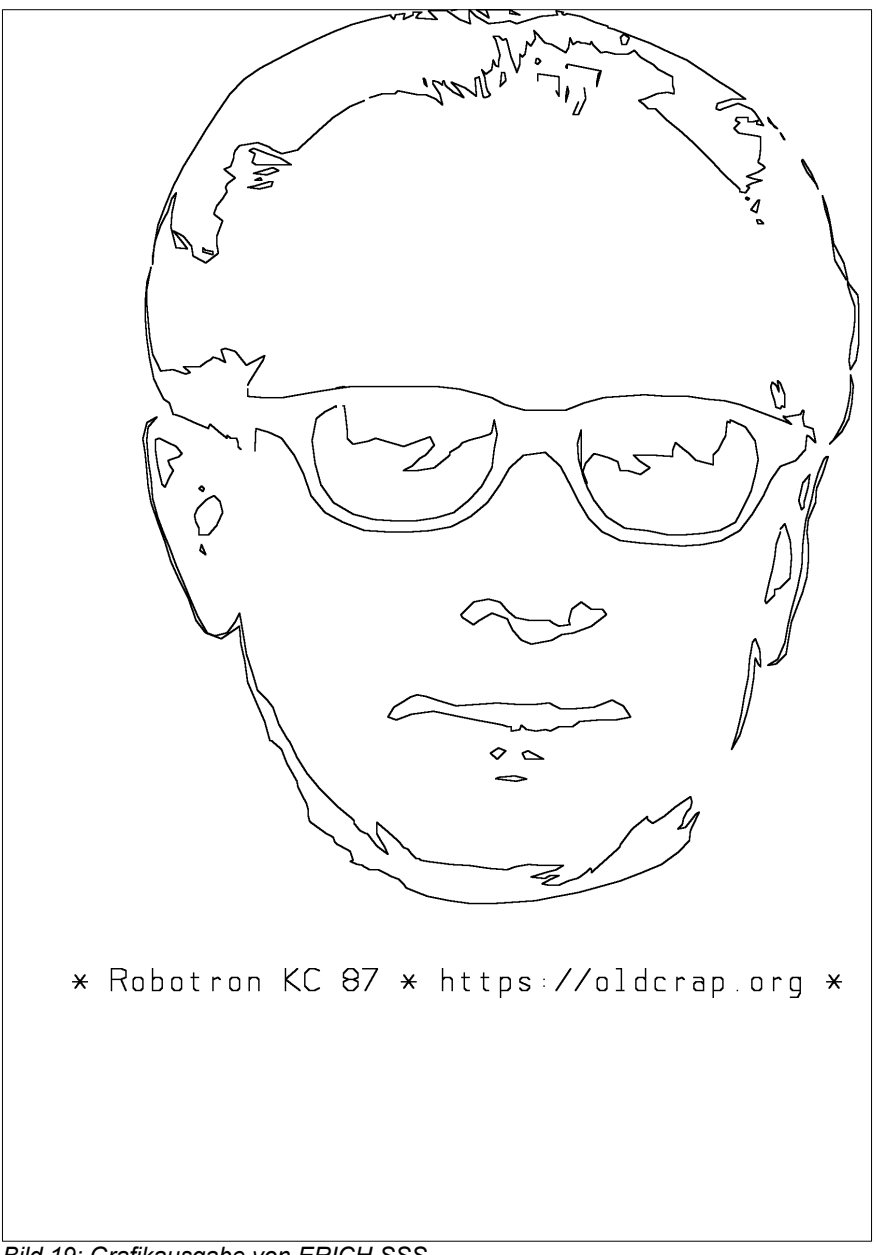

<span id="page-54-0"></span>*Bild 19: Grafikausgabe von ERICH.SSS*

#### <span id="page-55-0"></span>**7.2. Anhang B: Zeichensatz des Kleinplotters XY 4131**

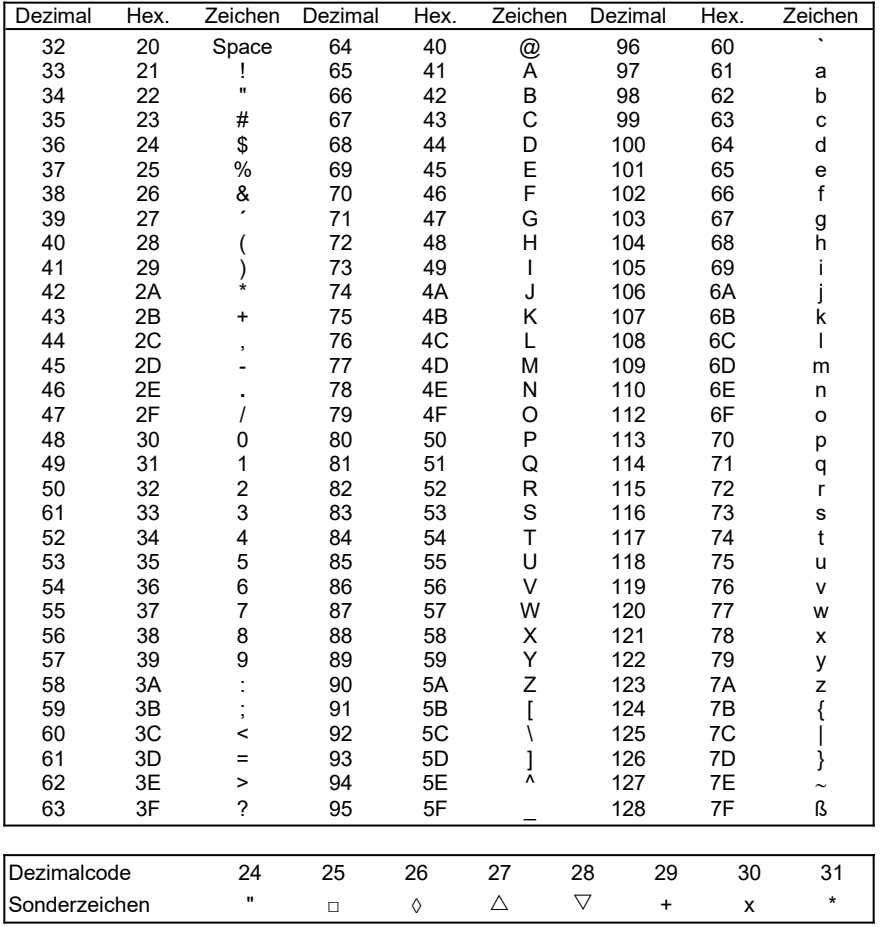

#### <span id="page-56-0"></span>**7.3. Anhang C: Zeichenfläche und Schriftparameter**

Zeichenfläche des Plotters (Geräteeinheiten: 0,1 mm)

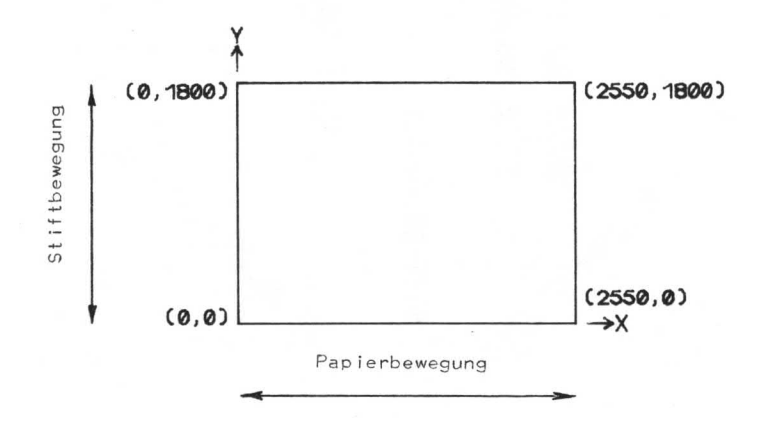

**Schriftparameter** 

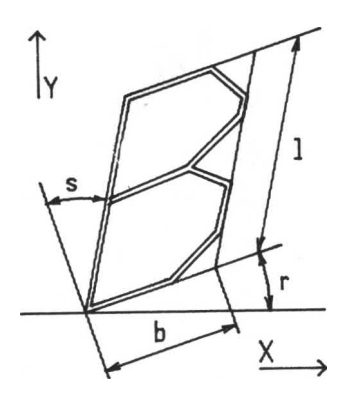

**SIZE b, I, r, s, a**

- b, l in Geräteeinheiten (0,1 mm)
- r, s in Bogenmaß
- a Zeichenabstand 0 - gleichmäßig 1 - proportional

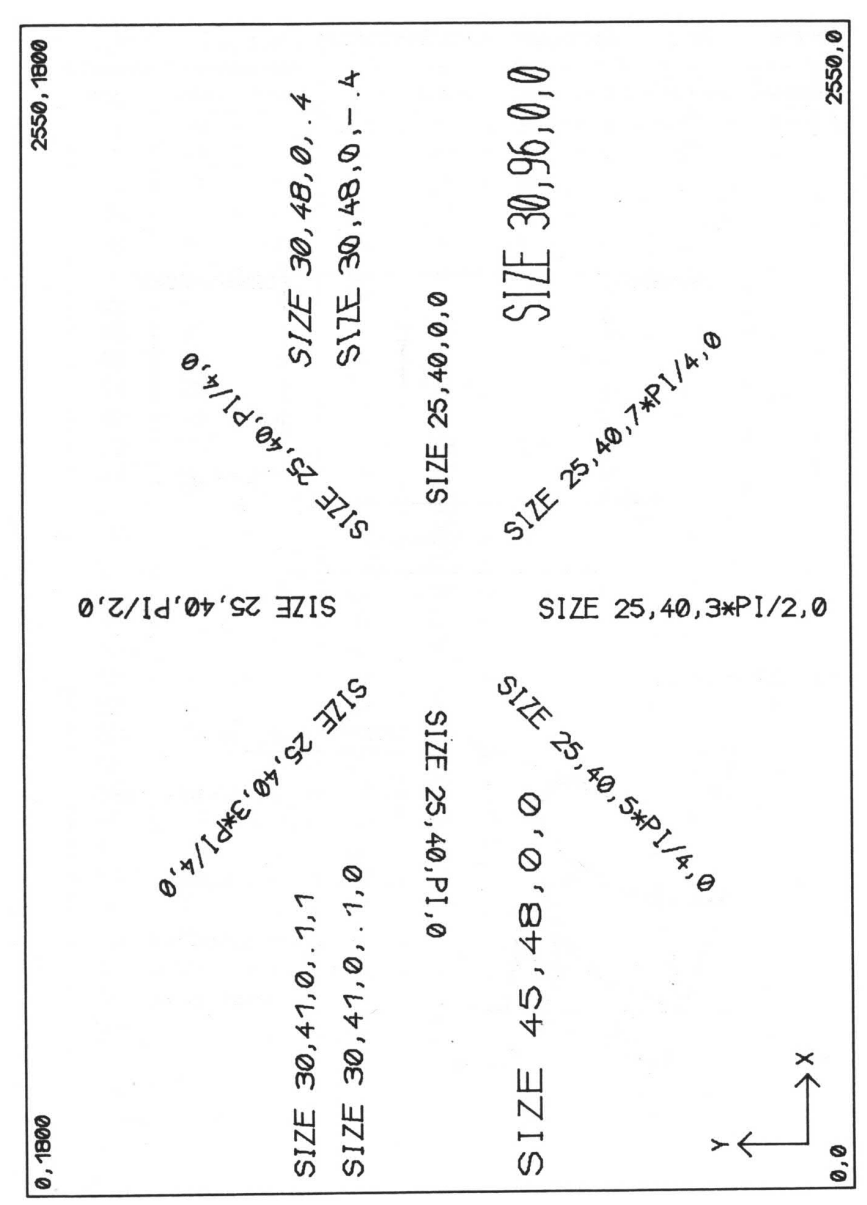

<span id="page-57-0"></span>*Bild 20: Schriftparameter*

#### **7.4. Anhang D: Speicherbelegung Plotter BASIC 2.0**

<span id="page-58-0"></span>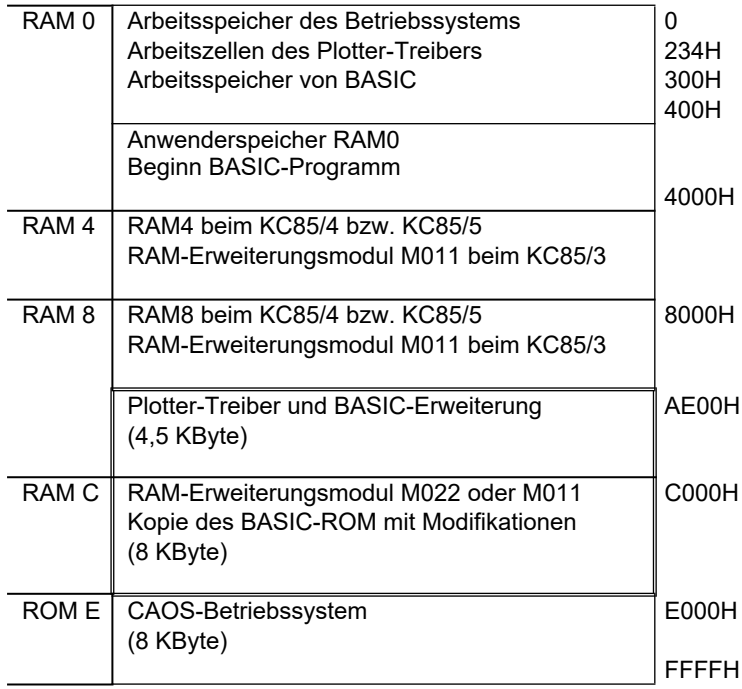

#### <span id="page-59-0"></span>**7.5. Anhang E: Fehlermeldungen**

Folgende Fehlermeldungen können bei der Nutzung des Kleinplotters XY 4131 mit Plotter BASIC 2.0 zusätzlich zu den Meldungen des BASIC-Interpreters (vgl. Programmierhandbuch, Anhang H) auftreten:

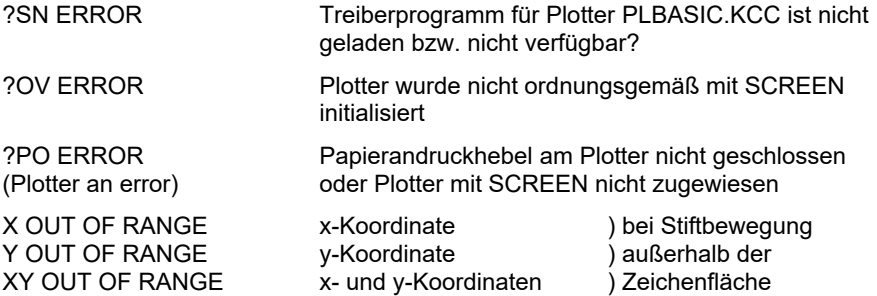

#### <span id="page-60-0"></span>**7.6. Anhang F: Wartung und Service**

Der Kleinplotter XY 4131 arbeitet zuverlässig und wartungsfrei. Es wird jedoch empfohlen, das Gerät bei Nichtgebrauch mit der beiliegenden Schutzhülle abzudecken und in bestimmten Zeitabständen mit einem weichen Lappen oder Staubpinsel zu reinigen. Bei stärkerer Verschmutzung kann ein feuchtes Tuch oder Spiritus verwendet werden.

Trotzdem können beim Betreiben Störungen auftreten. Eine der häufigsten ist das Einreißen des Papiers durch die Schreibstiftspitze. Als Ursache dafür kommen zu dünnes Papier oder zu spitze Zeichenstifte in Betracht. Der Zeichenstift kann auch zu niedrig über der Zeichenfläche positioniert sein, sodass der Druck der Zeichenspitze auf das Papier zu groß ist. Bei dadurch hervorgerufenen und ähnlichen Störungen sollten Sie immer folgende Reihenfolge der Bedienhandlungen einhalten:

- 1. Papierhalterung öffnen (Hebel 9 nach oben kippen), der Zeichenstift fährt zur Grundstellung (entspricht GCLS)
- 2. Fehlermeldung des Computers abwarten ?PO ERROR
- 3. Störung beseitigen
	- neues Papier einlegen, Hebel 9 nach unten,
	- Stift neu positionieren
- 4. Programm erneut starten (SCREEN-Anweisung muss abgearbeitet werden), fertig.

Wenn Sie den Plotter beim Auftreten einer Störung mit dem Netzschalter (10) außer Betrieb nehmen, so müssen Sie folgendes beachten:

- 5. Fehlermeldung des Computers abwarten ?PO ERROR
- 6. Plotter einschalten
- 7. Weiter bei 3.

Bei anderen Reihenfolgen der Bedienhandlungen sind die notwendige Neuinitialisierung des Plottertreibers und damit eine ordnungsgemäße Weiterarbeit nicht gesichert.

Die Servicewerkstätten entnehmen Sie bitte dem beiliegenden Informationsblatt.

#### <span id="page-61-0"></span>**7.7. BASIC-Kurzbeschreibung zum KLEINPLOTTER XY 4131**

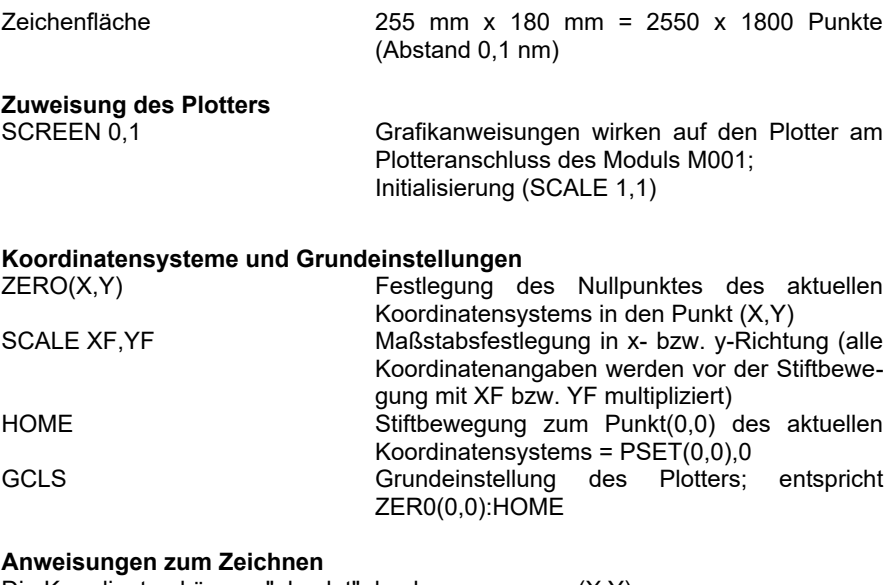

Die Koordinaten können "absolut" durch (X,Y)<br>oder "relativ bezüglich des letzten Punktes" durch STEP(X,Y) oder "relativ bezüglich des letzten Punktes" durch angegeben werden.

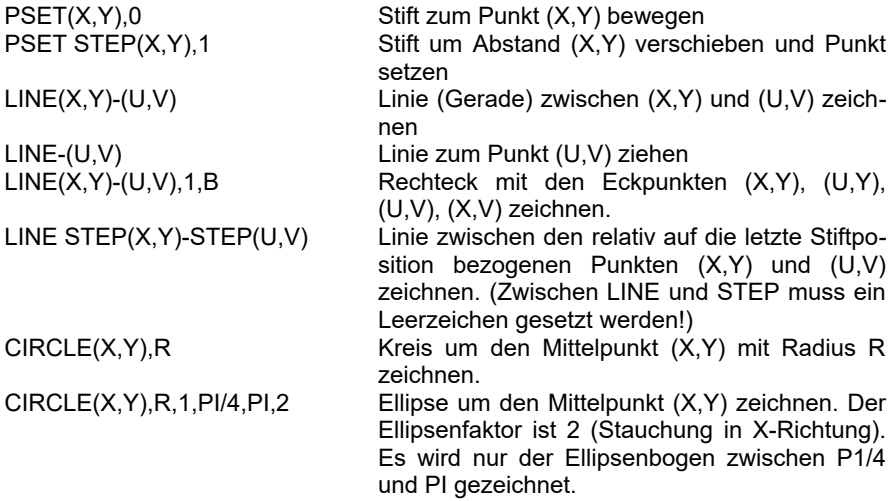

#### **Anweisungen zur Schriftausgabe**

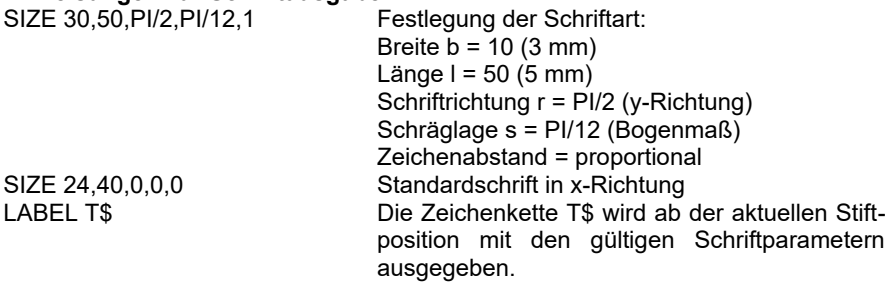

# **Abbildungsverzeichnis**

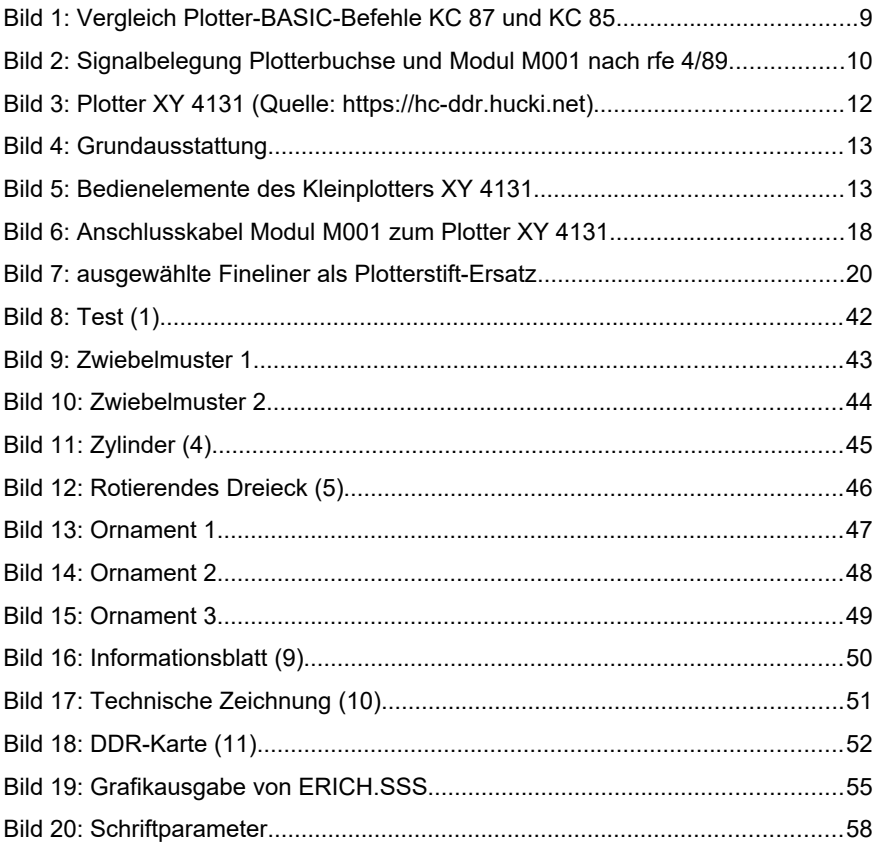

Notizen

Notizen

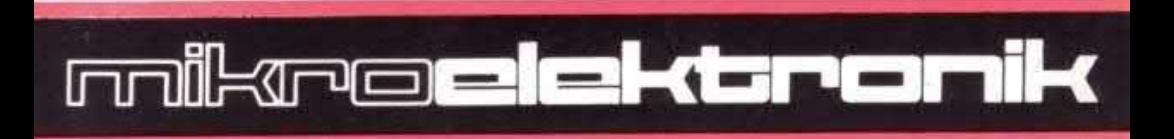

## **© KC-Club 2022**

眼車

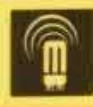